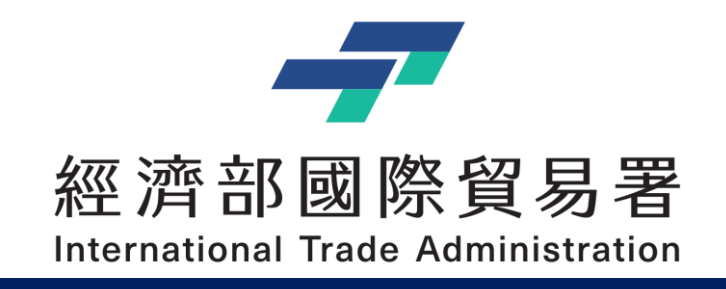

# **補助公協會參展管理系統 – 操作手冊**

# 公協會:核銷撥款申請作業

V2.1 (2023/11/30)

本說明文件書面與補助相關條件,係為現況說明,申請者仍應以正式公告與系統實況為主

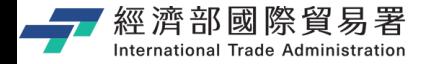

# **說明內容大綱**

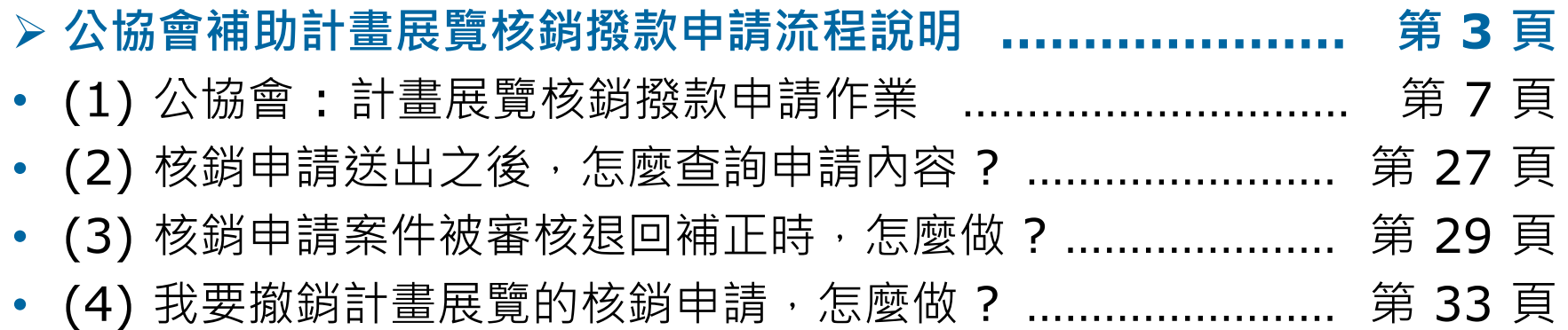

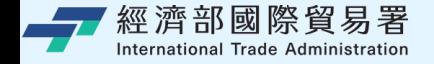

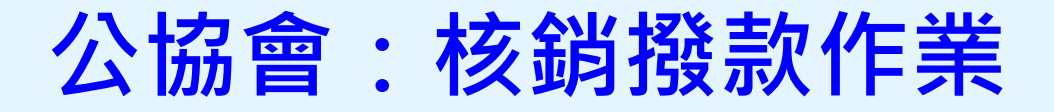

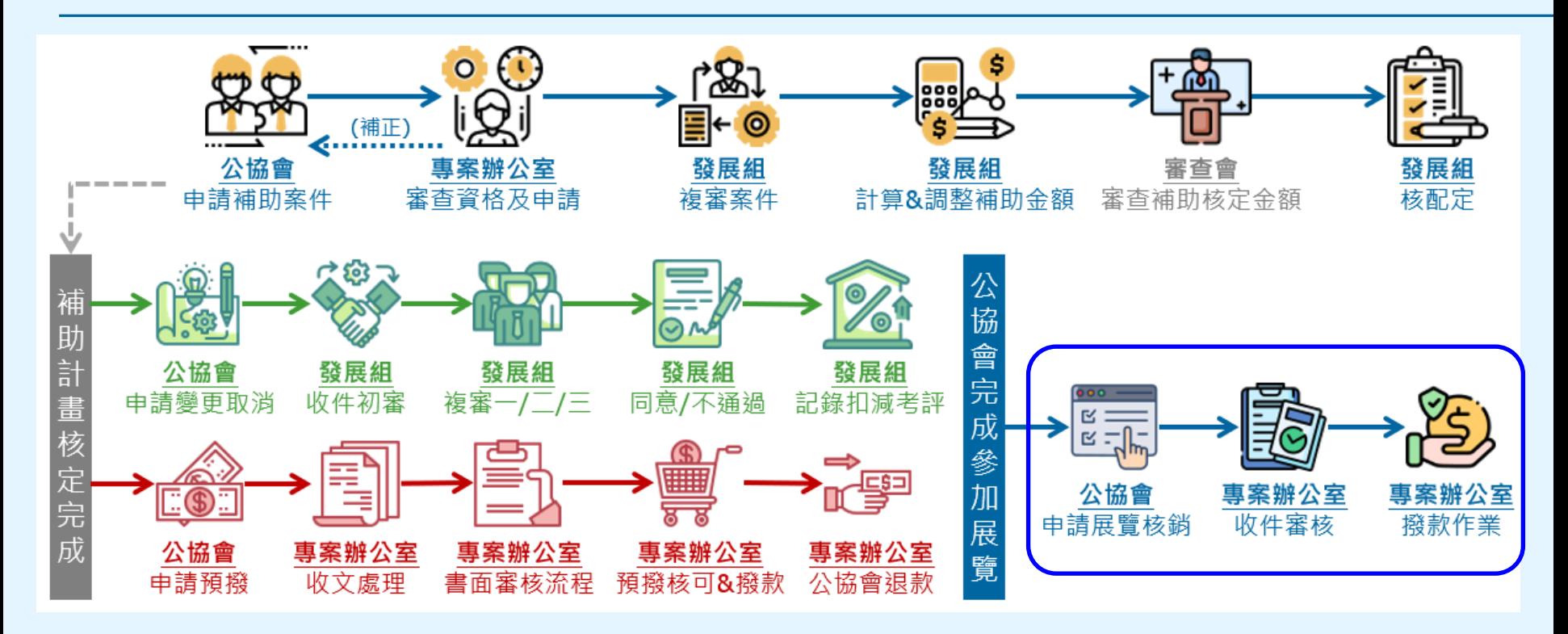

**第 3 頁** 2 天氣 2000年 - 2000年 - 2000年 - 2000年 - 2000年 - 本說明文件書面與補助相關條件,係為現況說明,申請者仍應以正式公告與系統實況為主。

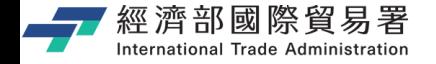

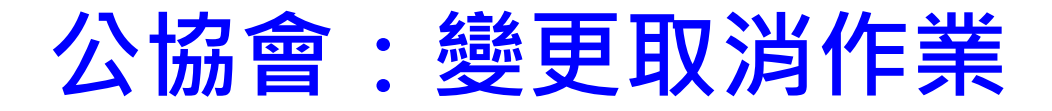

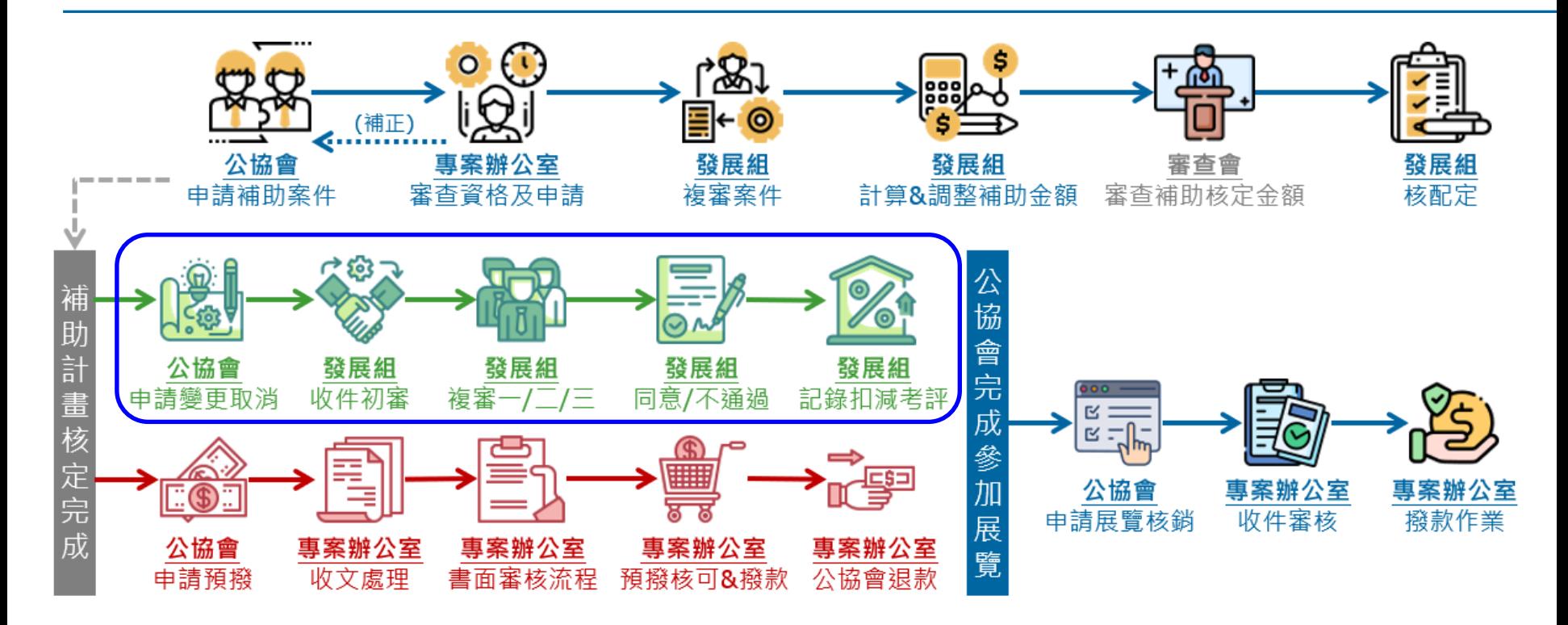

**第 4 頁** 2008年 - 2008年 - 2009年 - 2009年 - 2009年 - 2009年 - 本說明文件書面與補助相關條件, 係為現況說明, 申請者仍應以正式公告與系統實況為 4

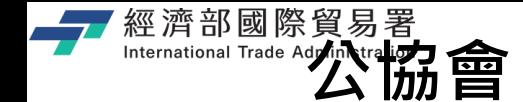

<del>\[\mathbf{X} \mathbf{A} \mathbf{B} \mathbf{B} \mathbf{B} \mathbf{B} \mathbf{B} \mathbf{C} \mathbf{D} \mathbf{D} \mathbf{B} \mathbf{D} \mathbf{D} \mathbf{D} \mathbf{D} \mathbf{D} \mathbf{D} \mathbf{D} \mathbf{D} \mathbf{D} \mathbf{D} \mathbf{D} \mathbf{D} \mathbf{D} \mathbf{D} \mathbf{D} \mathbf{D} \mathbf{D} \mathbf{D} \mathbf{D} \mathbf{D} \mathbf{D} \mathbf{D} \mathbf{D} \mathbf{D} \mathbf{D} \mathbf</del>

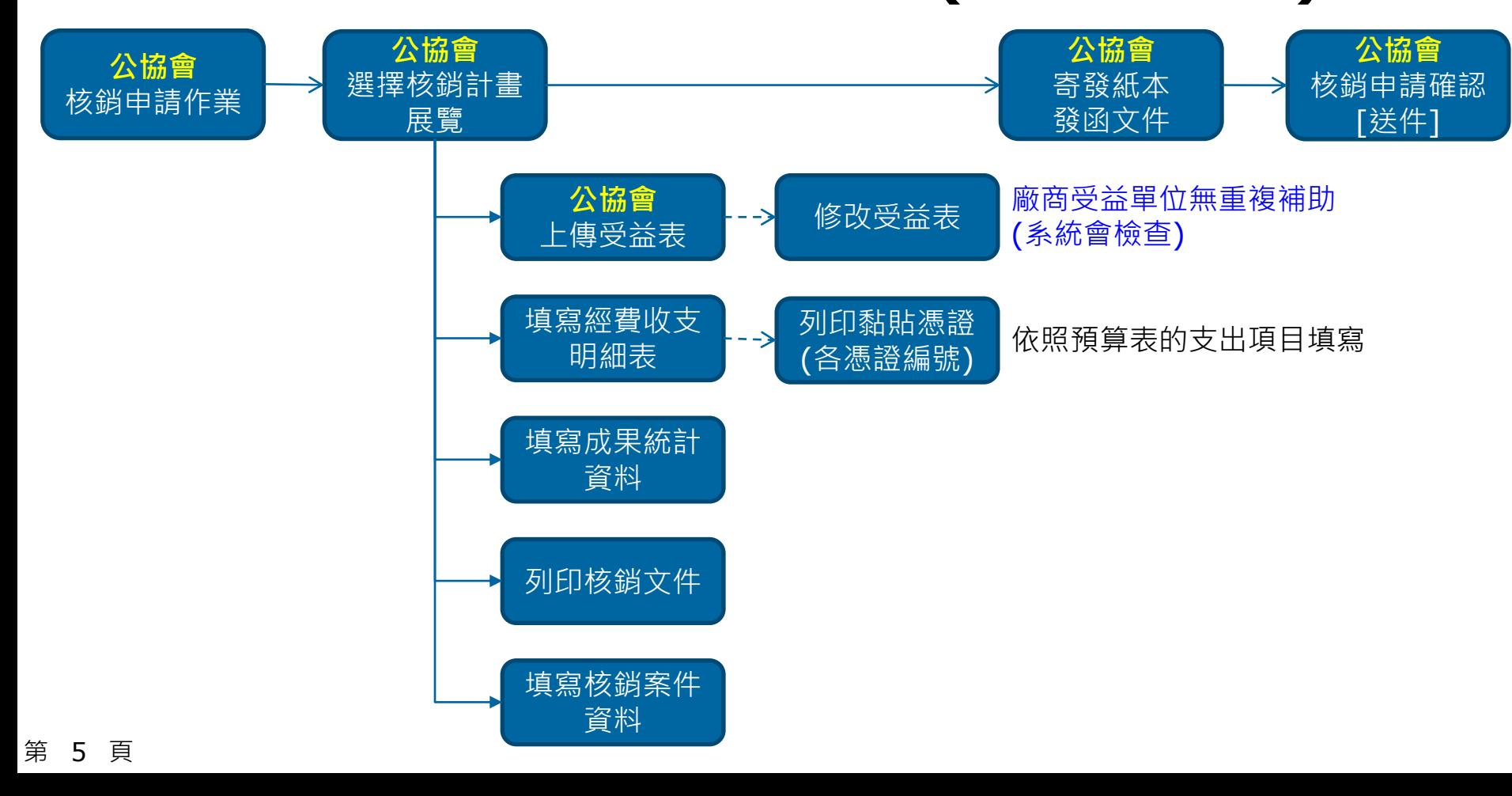

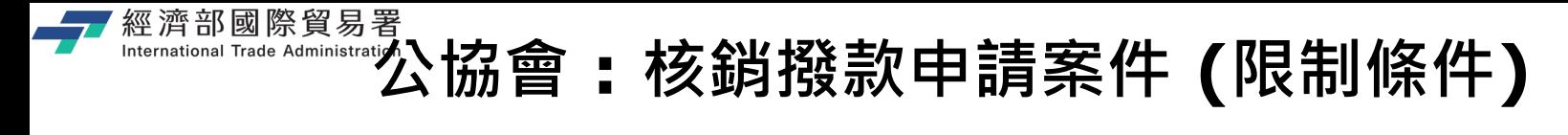

- ▶ 尚未結束之展覽計畫 → **無法**申請核銷
- ▶ 申請變更取消中之展覽,或申請預撥中之展覽 → **無法**申請核銷
- ▶ 申請核銷中的展覽,**無法**再申請核銷作業。
- ▶ 已申請核銷之展覽,公協會如再申請<mark>撤銷</mark>核銷案,則公協會**無法**再申請該展覽的核 銷作業。
- ▶ 必須在展期結束**七天之內**上傳廠商受益
- ▶ 必須在展期結束**一個月內**申請核銷,如為12月份展覽,則需於隔年1月5日前提出申 請核銷。
- ▶ 核銷申請案件送出之後,公協會無法再修改核銷案件內容。(必須由專案辦公室**退回 補正**之後,公協會才可以再進行核銷申請案件的資料更新與修改。)

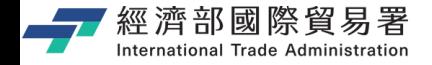

### **補助管理系統使用 : 注意事項**

### ▶ **系統面 :**

- 系統登入連線時間為 **30 分鐘** (5 分鐘前提醒,可點選**【延長時間】**繼續延長 30 分鐘),如果沒有延長時間,時間一到系統就會自動登出。
- 離開系統時,請記得一定要點選**【登出】**,否則需要等到連線時限 30 分鐘到才 可以再次登入。(切記,請不要直接關閉瀏覽器,**記得要登出!**)
- 系統同一個時間,同帳號,只允許一個登入的連線,一個帳號無法同時多人登入。

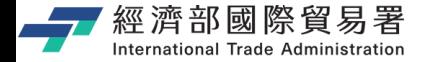

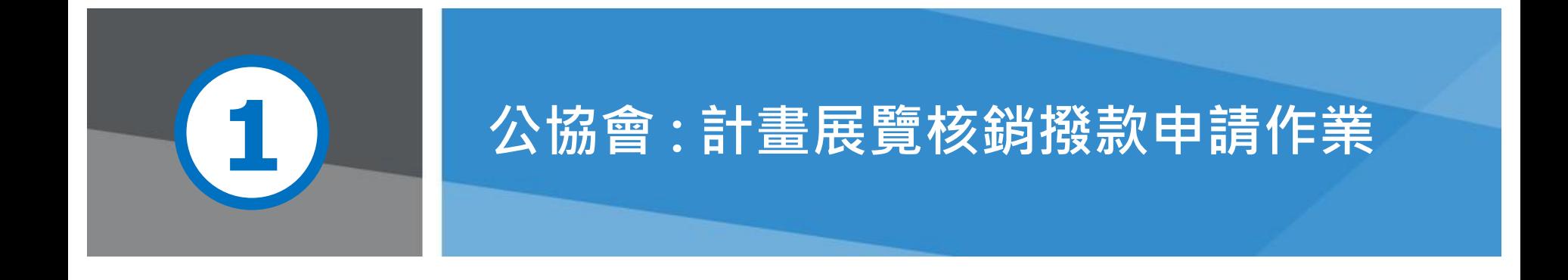

**第 8 頁 because of the set of the set of the set of the set of the set of the set of the set of the set of the set of the set of the set of the set of the set of the set of the set of the set of the set of the set of the** 

# 經濟部國際貿易署<br>『『Kernational Trade **補助公協會系統** (https://tpsp.trade.gov.tw/tppo/)

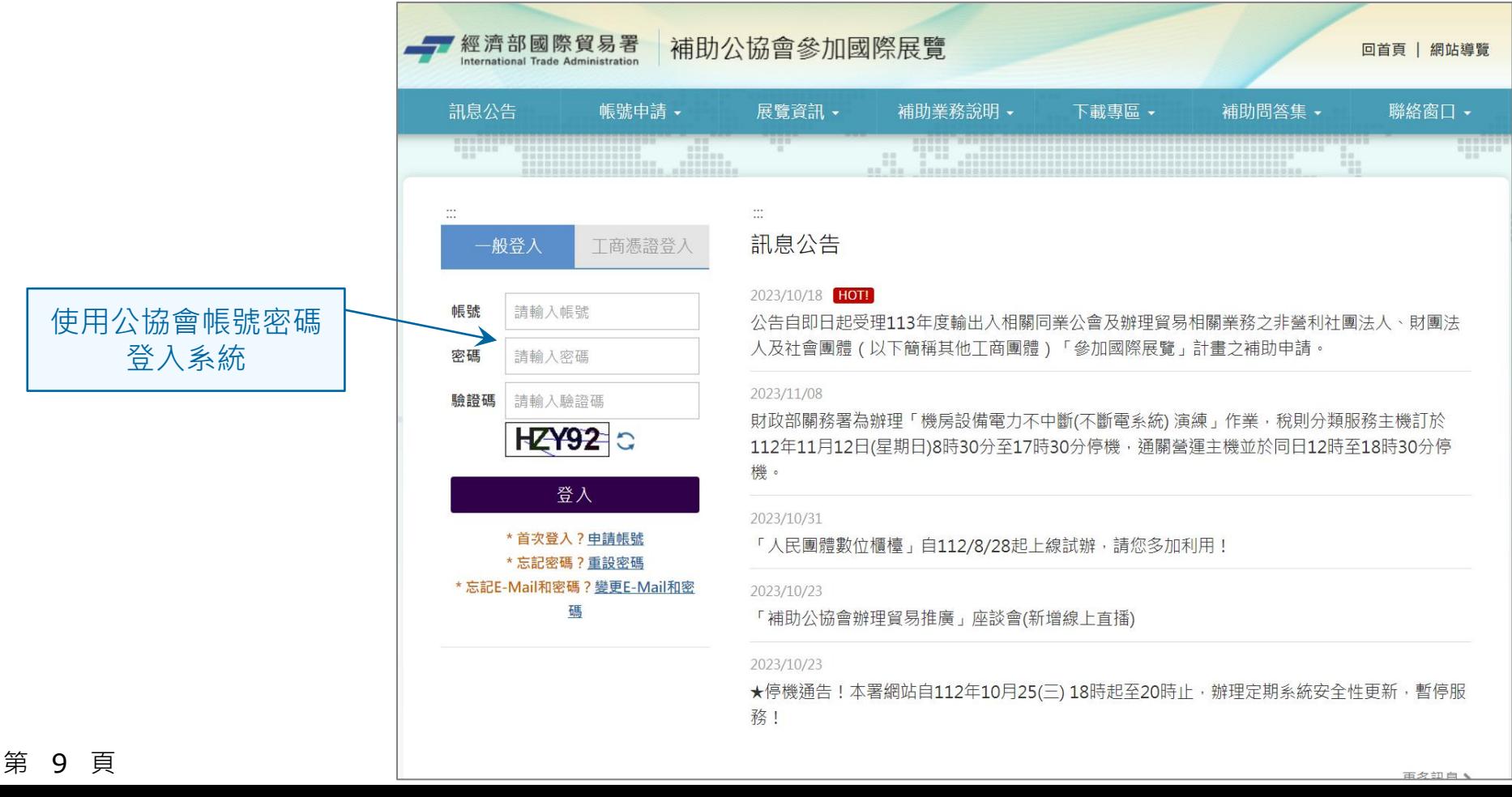

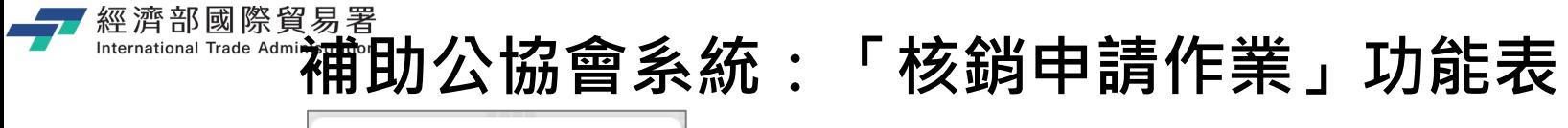

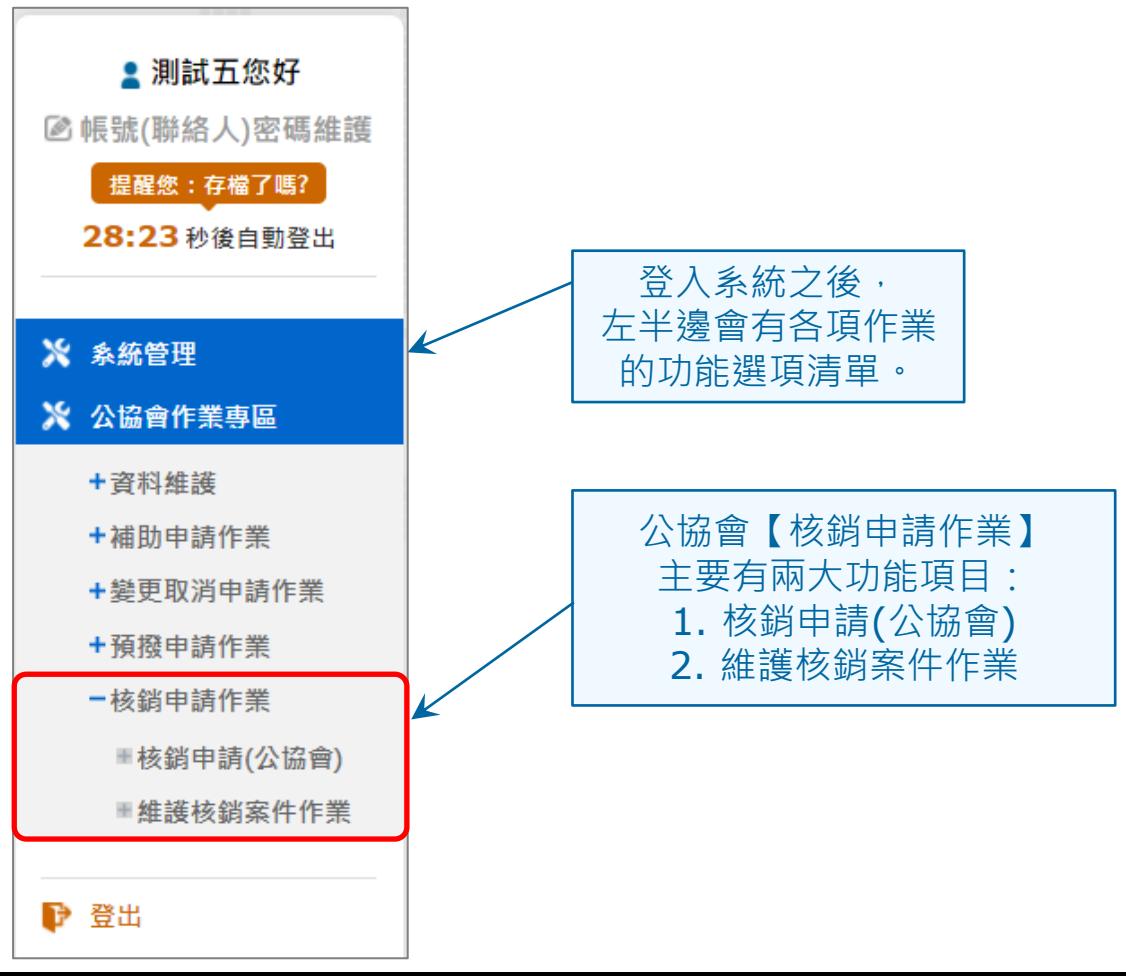

第 10 頁

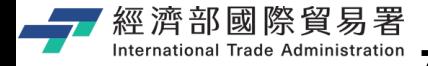

第 11 頁

**(1)**

# **核銷申請(公協會):畫面 (Step-1)**

公協會作業専區 / 核鎖申請作業 / 核鎖申請 ■ 測試五您好  $\overline{7}$ 2帳號(聯絡人)密碼維護 請先確認你所要申請 提醒您:存檔了嗎? 選擇補助計畫 上傳受益表 填寫經費 填寫 列印核銷文件 填寫核銷資料 送出申請 核銷的計畫展覽年度 **(2)** 成果統計資料 收支明细表 25:23 秒後自動登出 (可用搜尋條件來查)K 展覽年度 展覽代碼 110 輸入展覽代碼 ※ 系統管理 ☆ 公協會作業専區 展覽名稱 輸入展覽名稱關鍵字 搜尋 + 咨料维護 +補助申請作業 教銷申請 + 攀更取消申請作業 申請補助 +預機申請作業 展覽起日 核配金額 展覽代碼 總額(仟 操作 項次 狀態 展覽名稱 展覽迄日 (仟元) 一核銷申請作業 元) ■核銷申請(公協會) China Shop - The ■維護核銷案件作業 變更申請 China Retail Trade 2021/02/21  $\mathbf{1}$ CNI0218165 1,150 1,150  $\Rightarrow$ 2021/02/23 Fair 點選【申請核銷】, 中國零售業博覽會 ▶ 登出 就可以開始輸入該展 Tokyo Cafe Show 核銷申請 2021/02/21 覽的核銷資料。 日本東京咖啡茶點及  $\overline{2}$ JPI0038374 1.125 1,125  $\Rightarrow$ 2021/02/23 烘焙設備展 **(3) TAIWAN SMART** TW00000017 2021/02/21 申請核銷 3 **AGRIWFFK** 1.200 1,200 (線上展) 2021/02/23 臺灣智慧農業週 The Sweets and Snacks Expo 2021/02/21 申請核銷 4 USI0038939 1,400 1,400 美國芝加哥糖果及休 2021/02/23 間食品展

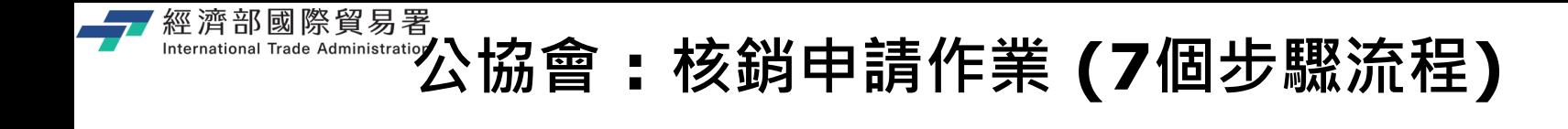

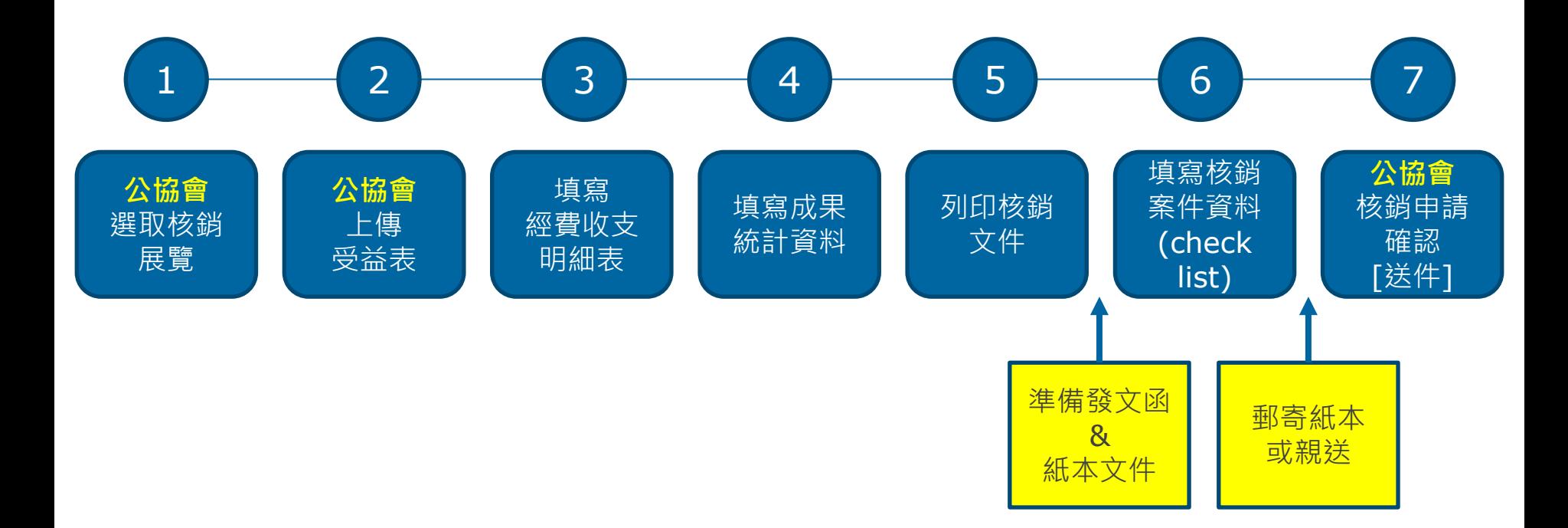

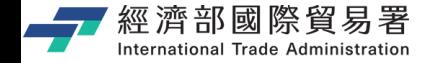

# **核銷申請 Step-2 : 上傳受益表**

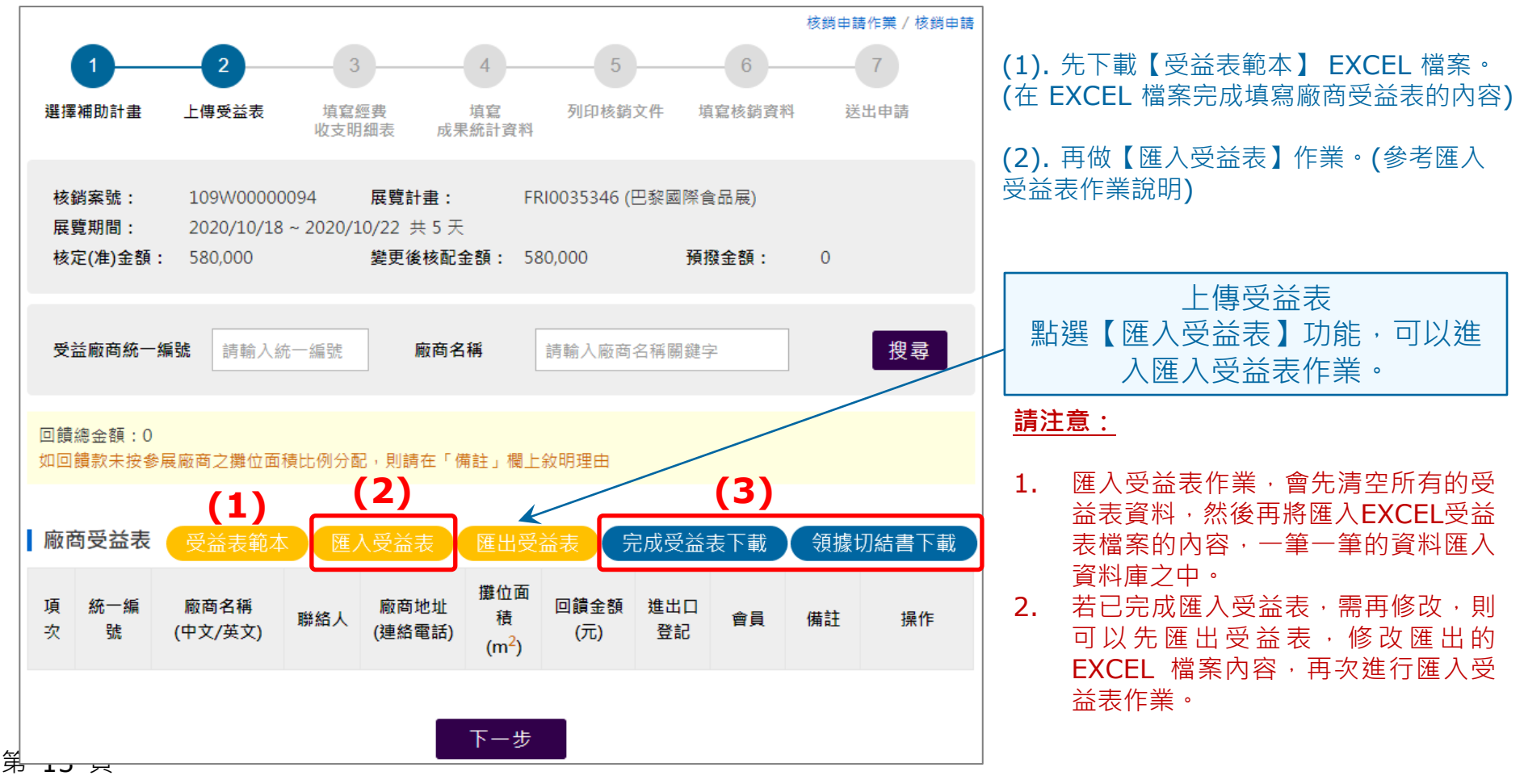

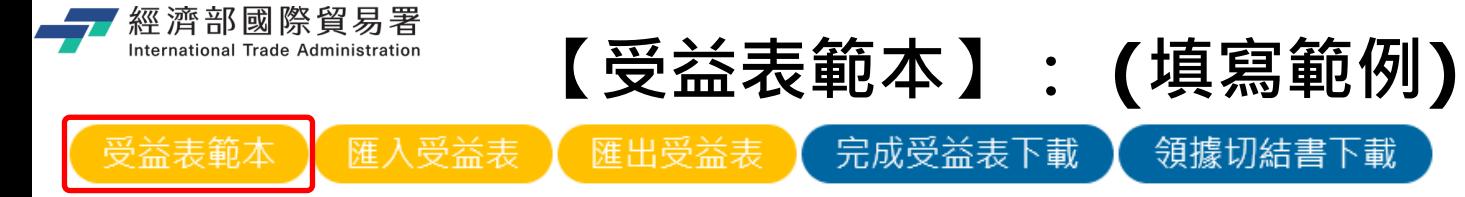

(1). 下載【受益表範本】 EXCEL 檔案。(下載之後是一個**空白的** EXCEL 檔案,格式如下)

(2). 填寫受益表檔案的內容,填寫完畢之後,**儲存**這個 EXCEL 檔案。(參考如下範例)

**(3).** 然後再點選【**匯入受益表**】功能,將這個 EXCEL 檔案匯入系統之中。(請參考下一頁說明)

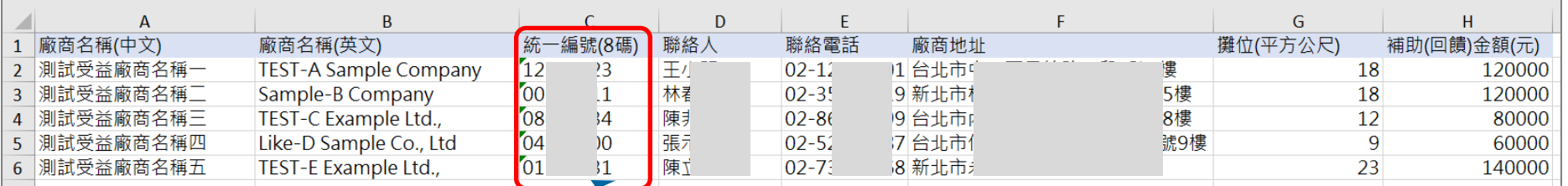

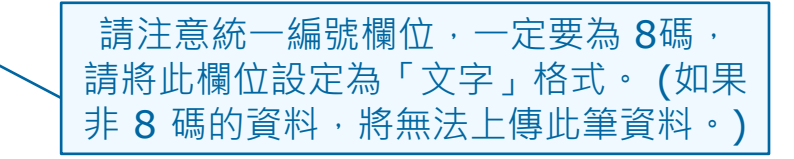

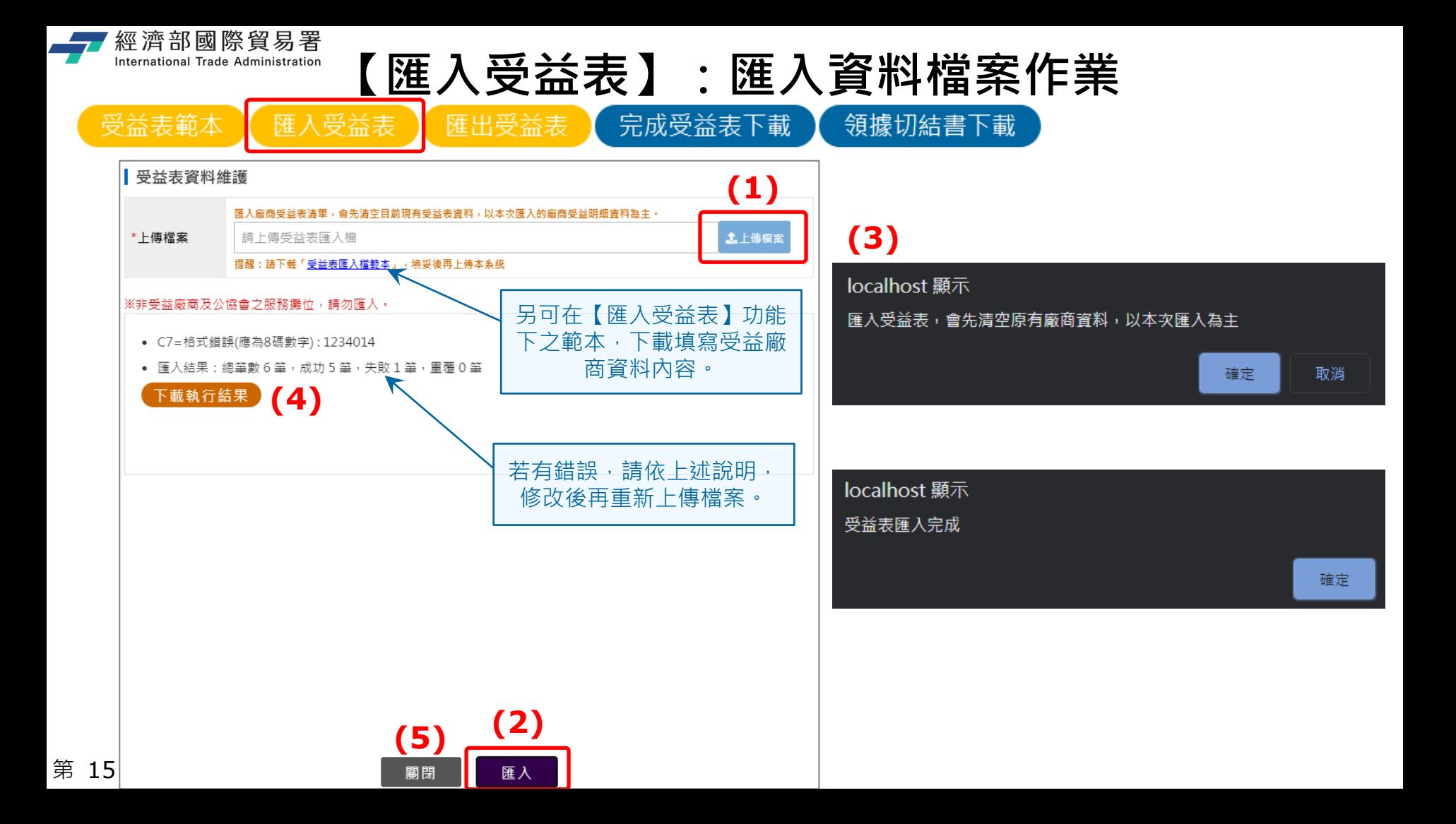

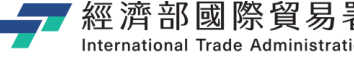

第 16 頁

**完成匯入受益表作業的畫面: (範例)**

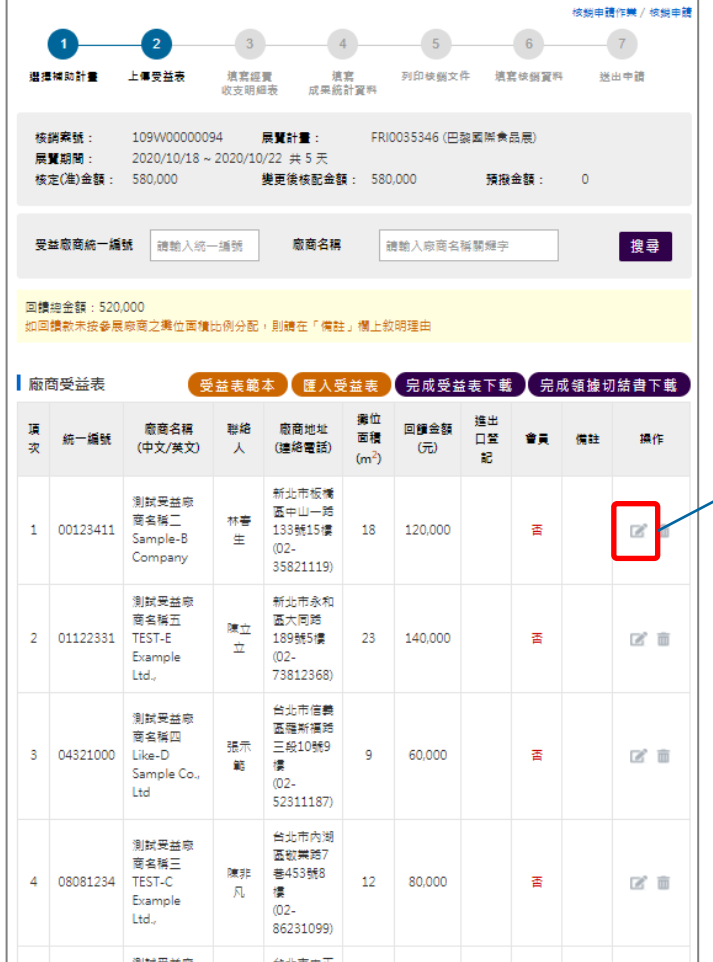

如回饋數未按參展廠商之攤位面積比例分配,可以點選 【修改】的按鈕,在「備註」欄位上敘明理由。

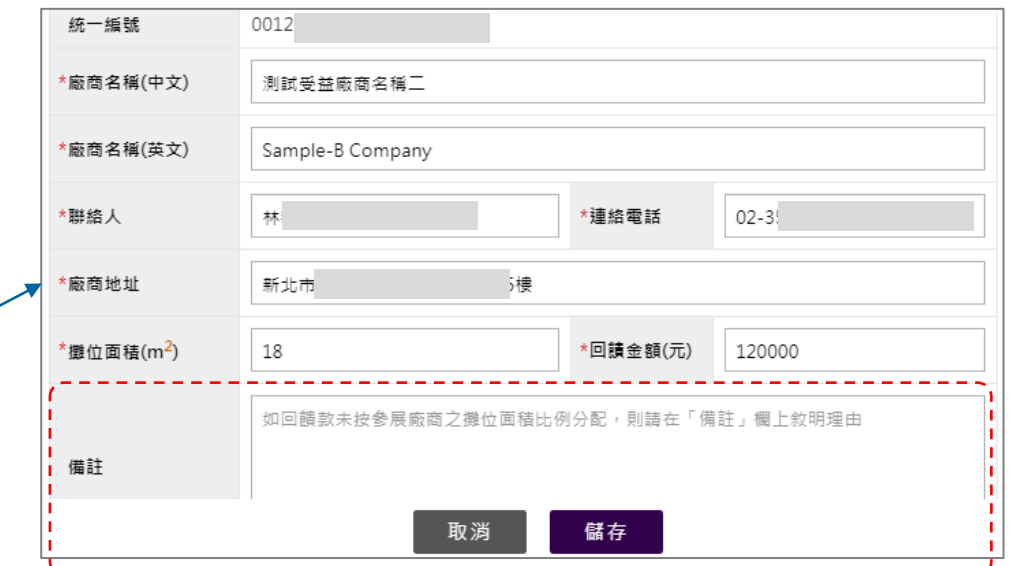

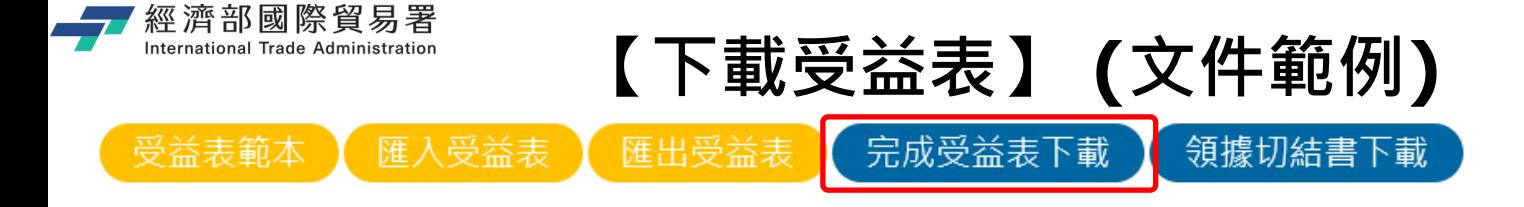

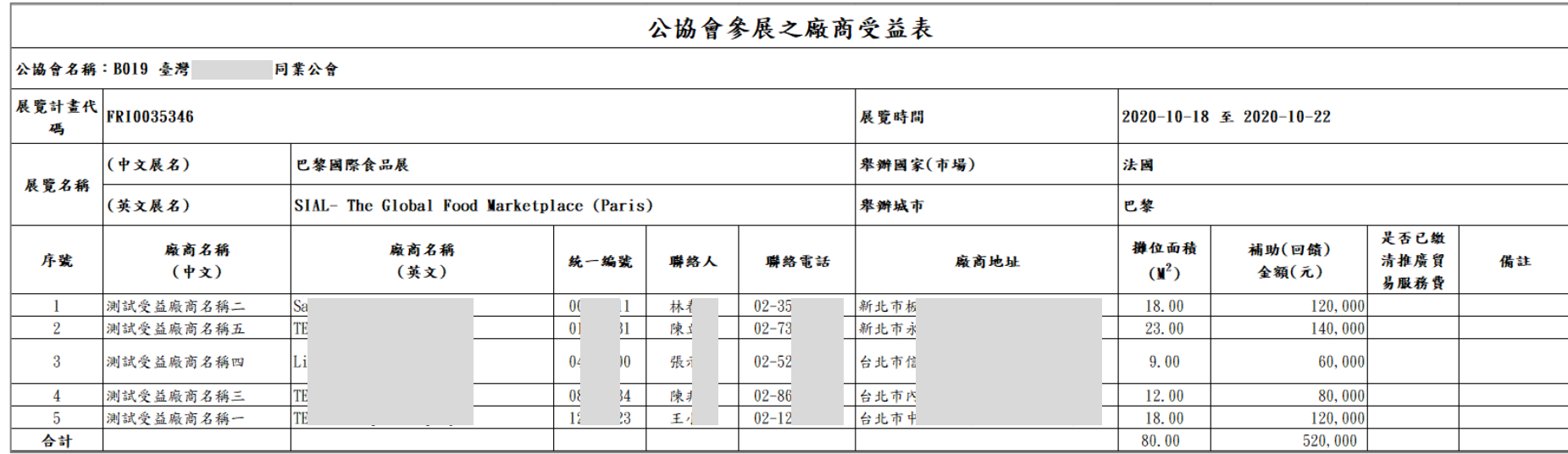

(請確認完成的「廠商受益表」文件內容是否正確)

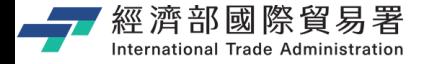

# **【下載領據切結書】 (文件範例)**

完成領據切結書下載

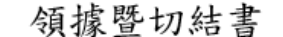

茲收到台灣區製茶工業同業公會回饋本公司參加中國 西安國際茶業博覽會國際展覽補助款新臺幣伍萬元整,另本 公司切結未重複領取其他團體籌組前述展覽或自行向貿易 署申請海外參展之推廣貿易基金補助,如有重複領取情形, 願無條件退款回饋補助款,以上如有不實,致他人權益受損 害者,本公司願負一切法律責任,特立此據為憑。

此致

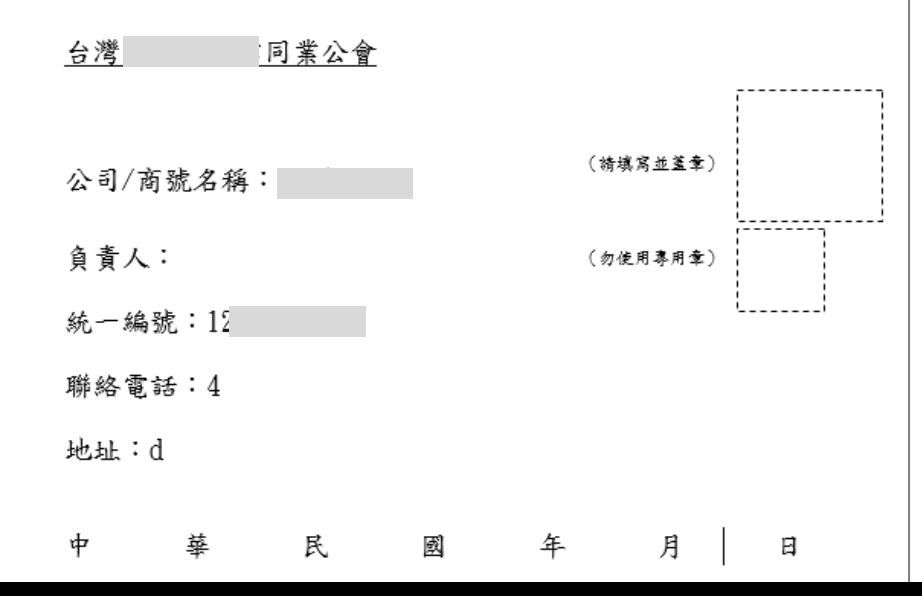

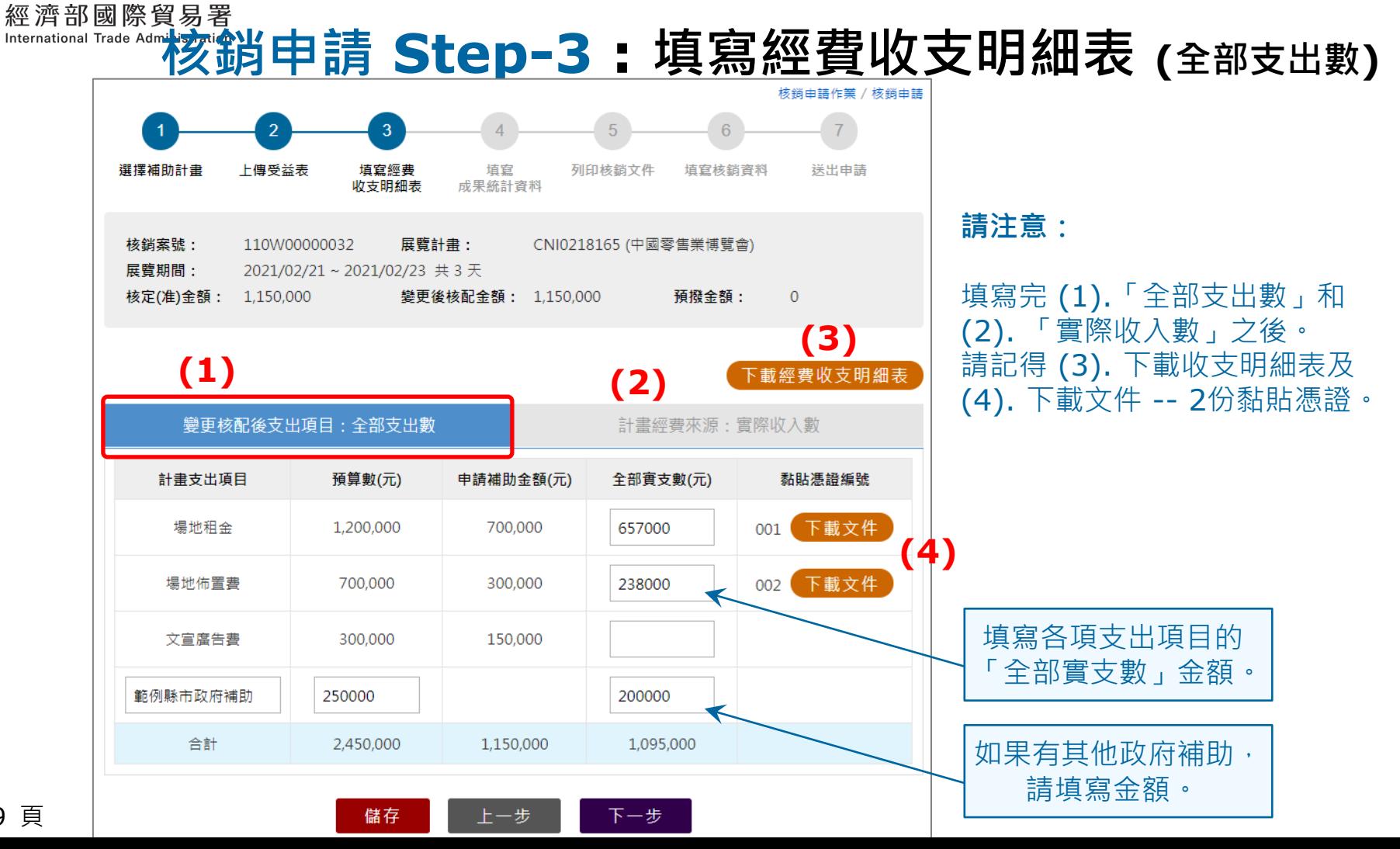

第 19 頁

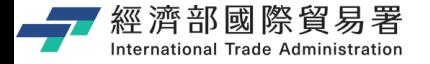

### **填寫經費收支明細表 (實際收入數)**

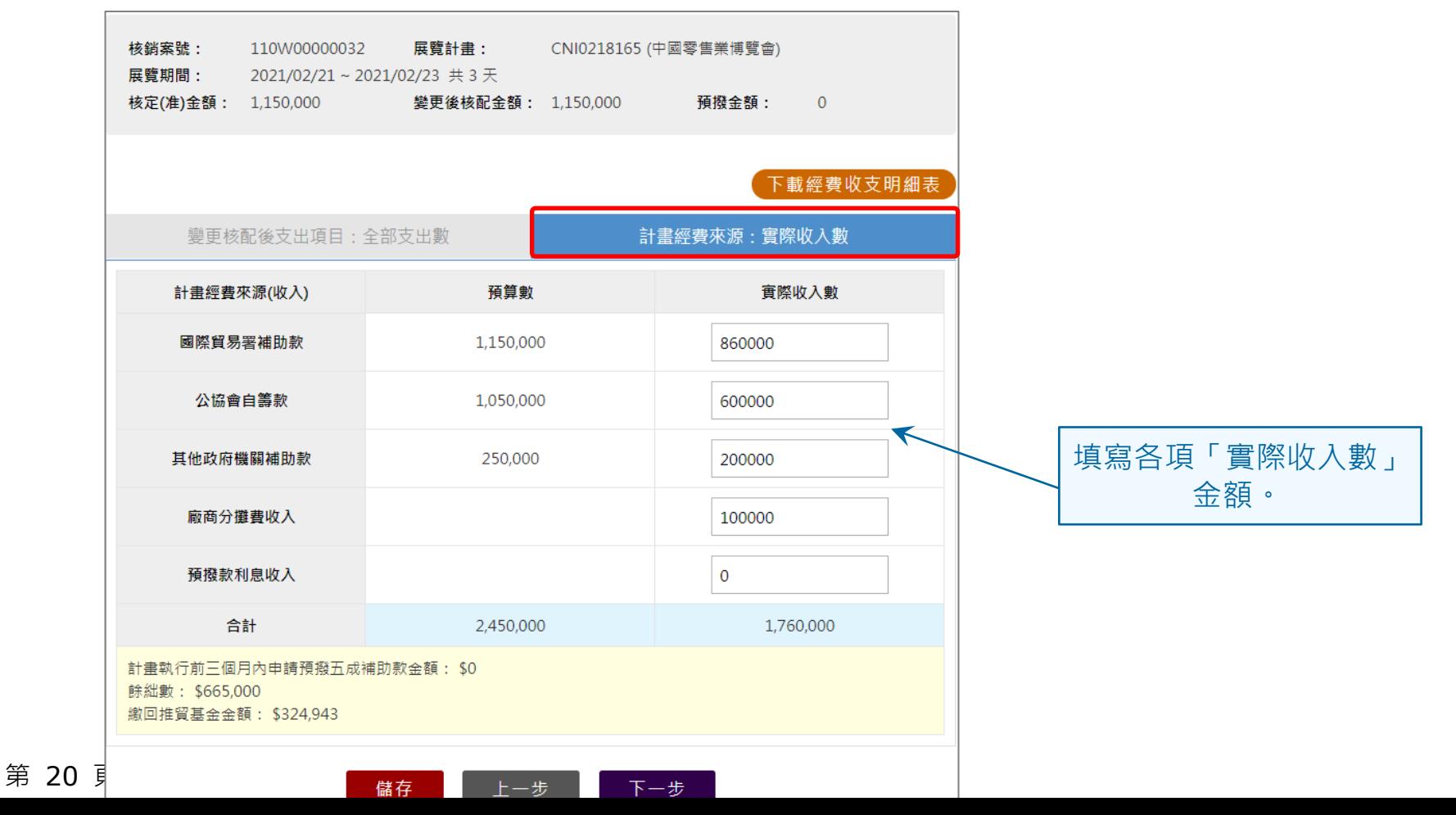

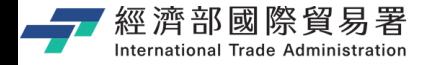

# **【下載經費收支明細表】 (文件範例)**

下載經費收支明細表

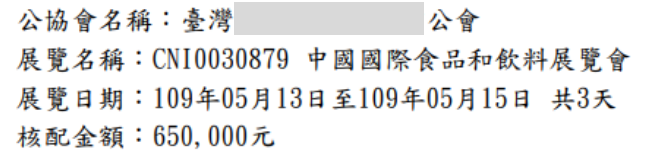

畬 經  $\ddot{\ast}$ 明 細表 收

報表日期:中華民國110年03月23日

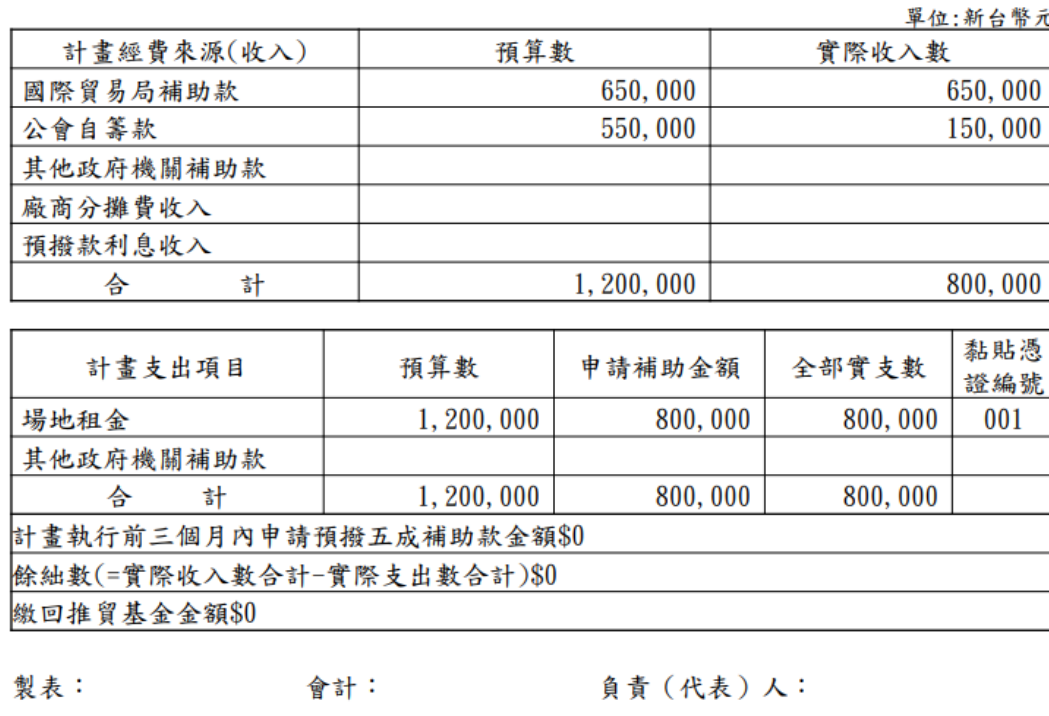

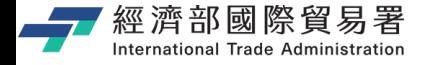

# **【下載黏貼憑證】 (文件範例)**

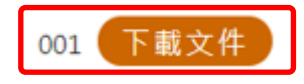

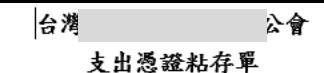

日期:110年03月23日

所屬年度:109

5. 财務或螢繕; 名稱規格數量。

收:中文大窝。

13.外 文:應翻中文。 14.外幣:應折新台幣及註折合率。 15.廣告及印刷:附樣張。(機密印刷文件得免

16.電報費:附寧由箋。 16.工程費:附合同圖說。 17.稽察標準:應經審計機關監視。

途;詳細具體。 10.印 花:照規定贴並銷印。 11.更 改;商號加拿負責。

位;僕可能用標準制。

額:單價總價(雲相符)。

12.無 效:擦刮挖補塗改鉛筆書寫墨跡不勻。

18.单據印就 萬 千單位其不需應用者加作〇字。

附惟應由該事項主管人負責註明)

6. 章

 $7.4$ 

8.音

9. 用

工作(或業務)計書:中國西安國際茶業博覽會

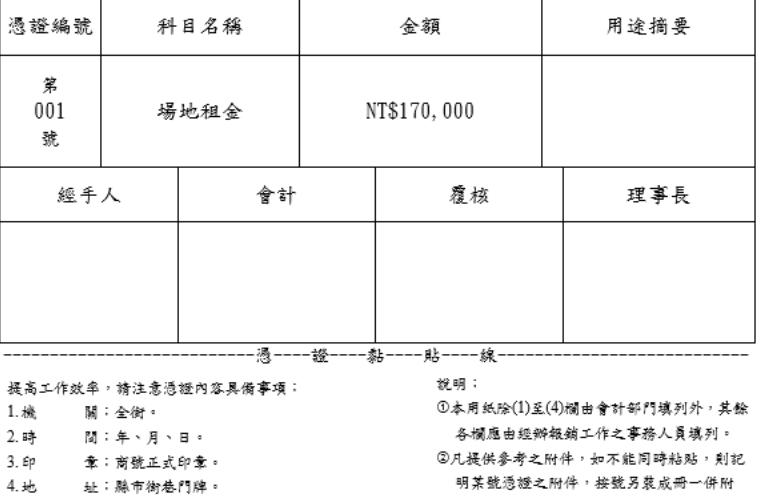

送,並於憑證簿封面上註明附件若干件。 ③使用單位主管欄:

1.事務性財務不必檢章(如剪刀、訂書機等) 2.未速2,000元之零星支出,不必檢章。

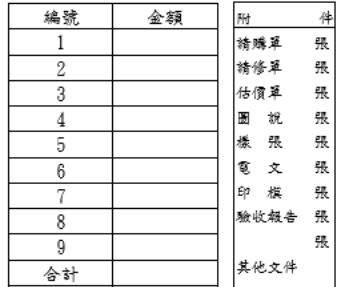

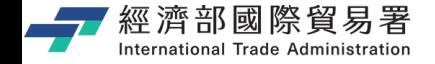

# **核銷申請 Step-4 : 填寫成果統計資料**

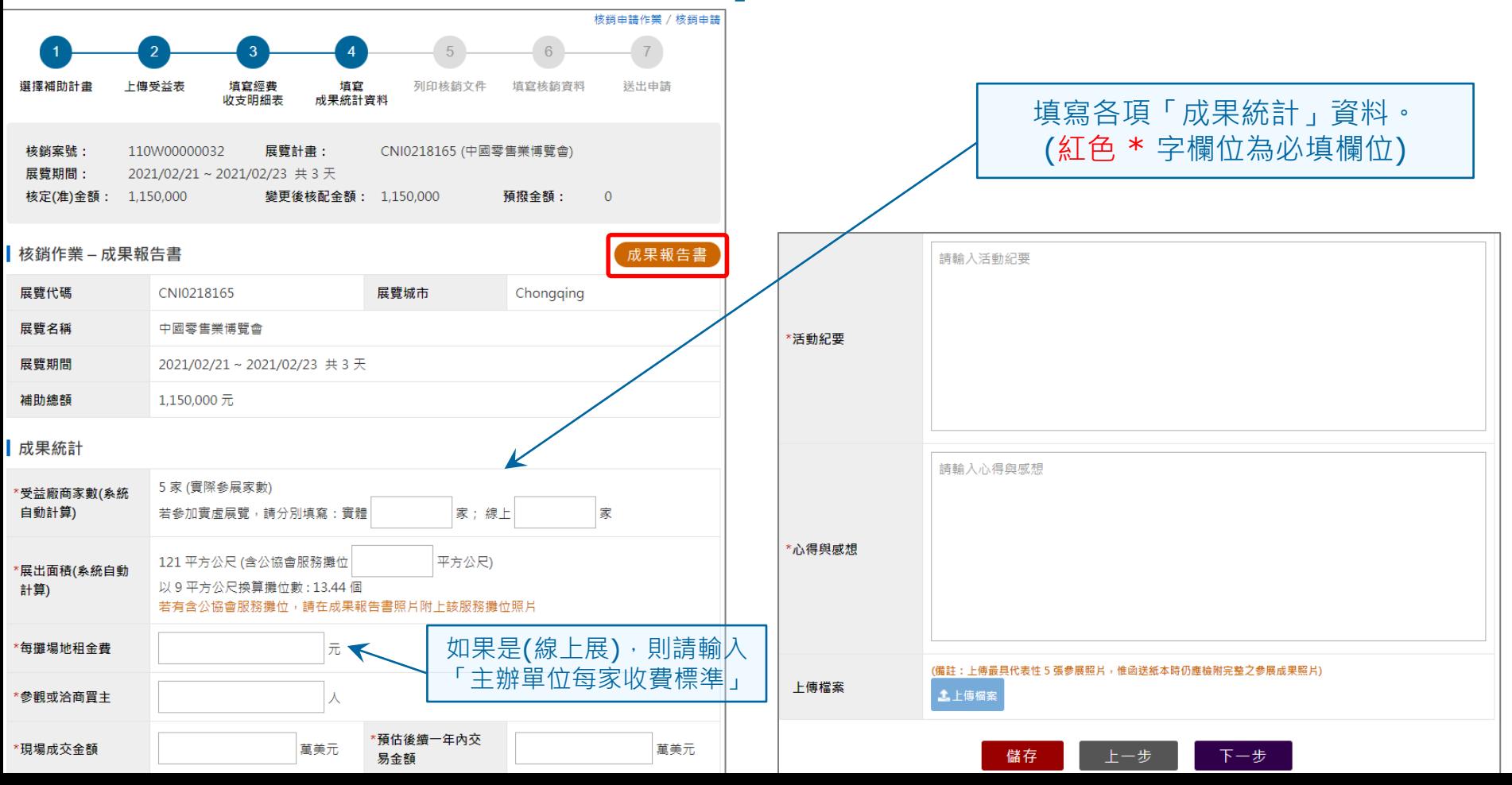

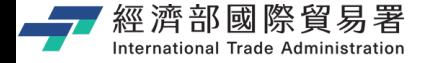

# **【下載成果報告書】 (文件範例)**下載成果報告書

補助辦理貿易推廣活動成果報告書

台灣|

提報日期:110年03月23日

公會

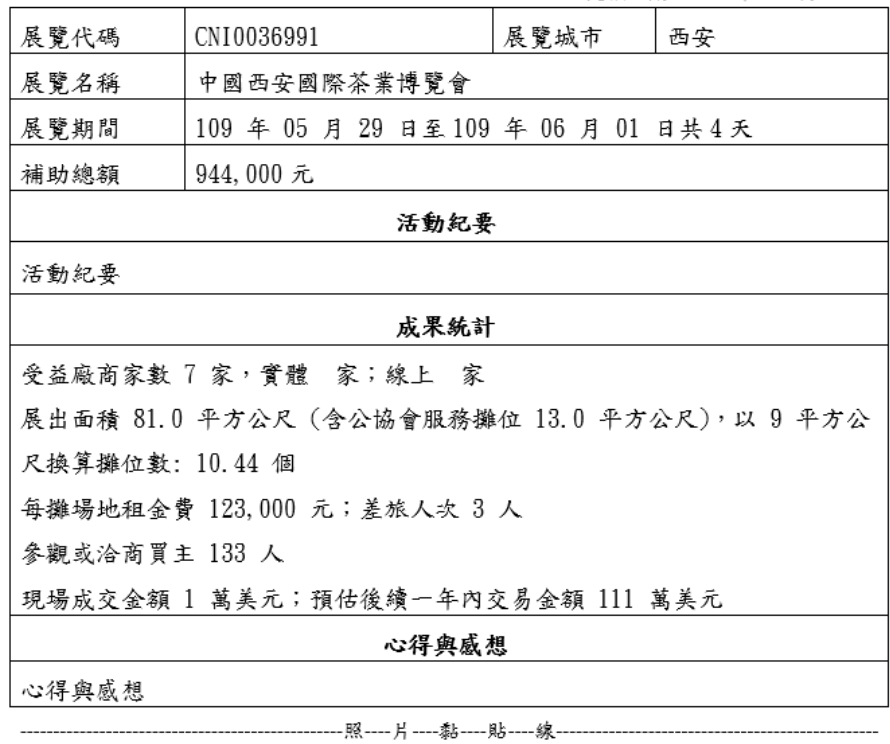

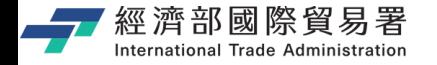

第 25

# **核銷申請 Step-5 : 列印核銷文件**

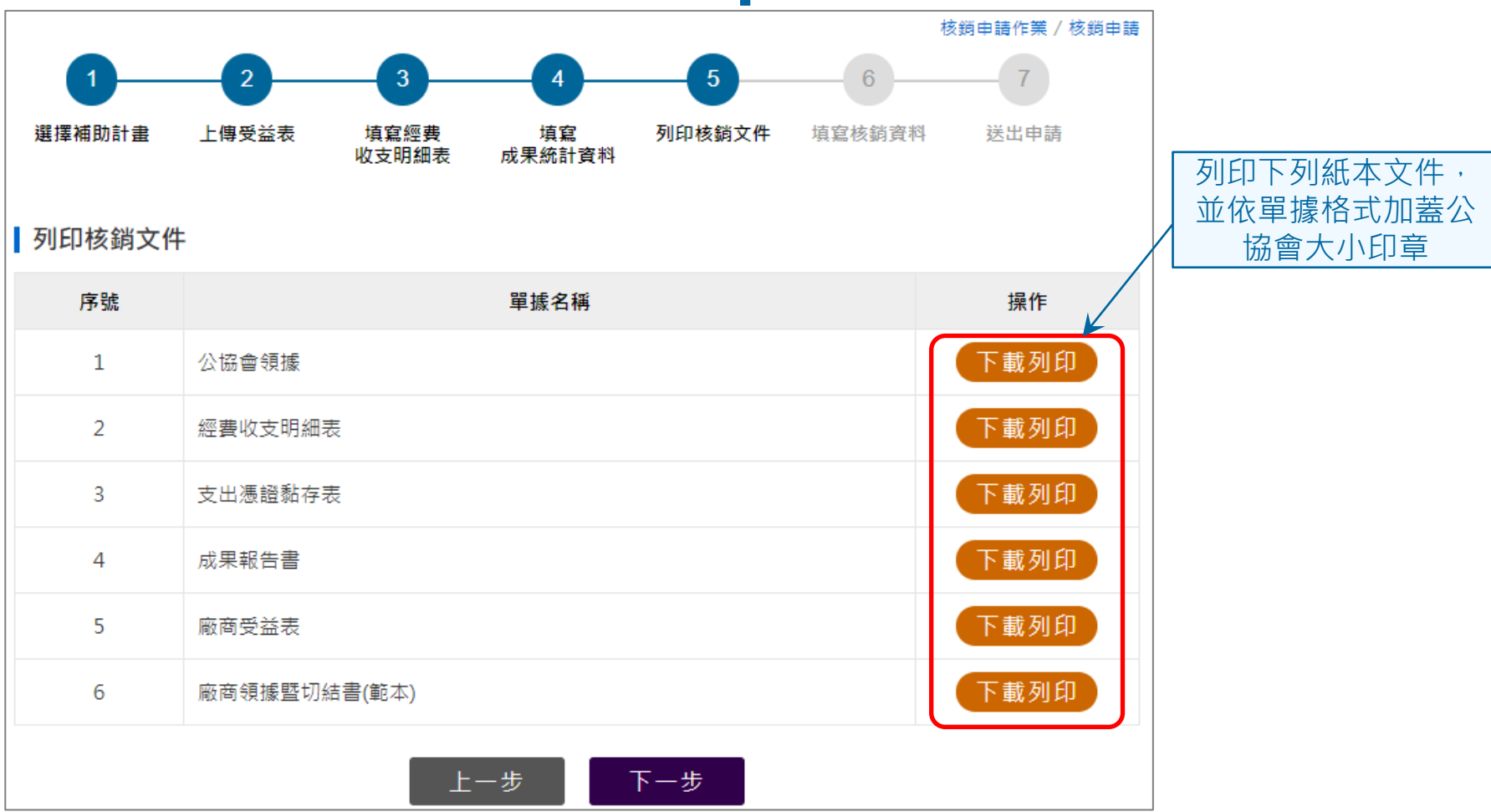

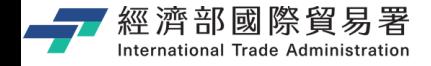

# **核銷申請 Step-6 : 填寫核銷資料**

(紅色\*為必填欄位)

### 核鎖由語作業 / 核鎖由語 其他附件: (如有請勾選)  $6\overline{6}$ □ 攤位整體照片(攤位名稱、展品、EIS等) □ 註冊商標或logo之證明 選擇補助計畫 上傳受益表 填寫經費 填寫 列印核銷文件 填宜核銷資料 送出申請 □ 國外展覽公司授權代理證明 收支明细表 成果統計資料 □ 出國報告書 □ 差旅费報告表 CNI0218165 (中國零售業博覽會) □ 原始憑證跨年度說明書 核銷案號: 110W00000032 展臂計畫: □ 因公出國人員搭乘外國籍航空公司班機申請書 展覽期間:  $2021/02/21 \sim 2021/02/23 \# 3 \pm 1$ \*應備資料是否符合規定 □ 估價單 核定(准)金額: 1,150,000 攀更後核配金額: 1.150.000 預撥金額:  $\Omega$ □ 委託勞務契約書 □ 託運單 □ 機票票根或電子機票等 Ⅰ核銷作業 □ 非會務工作人員及非參展廠商切結 □ 文宣廣告樣本(如:報章雜誌、海報、宣傳單等)或製作物照片 展覽代碼 CNI0218165 展覽城市 Chongging □ 限制性招標內簽 □ 大眾運輸車票等 中國零售業博覽會 展臂名稱 □ 出國保險諮明 □ 財團法人中華民國對外貿易發展協會之推廣活動明細表 屏臂期間 2021/02/21~2021/02/23 共3天 □ 線上展覽報名費(收費資料) http://www.chinashop.cc/ □ 線上展覽EIS及一對一洽談功能畫 展覽網址 □ 線上展覽之產品影片或產品網頁製作及翻譯 參展廠商家數  $\overline{5}$ 權位面積 $(m<sup>2</sup>)$ 131.33 (攤位數: 14.59) □ 線上展覽之虛擬實境影音拍攝或拍照 □ 主辦單位取消或延期切結書 □ 錄影参展之影片 請確實勾選核銷申請所需要的資料項目 教銷資料 □ 其他 請輸入其他文件名稱 \*來文字號 請輸入來文字號 銀行代碼 銀行代碼 \*分行名稱 請輸入分行名稱 □ 來函 (來函內容是否正確) □ 公協會領據 □ 經費收支明細表 匯款戶名 請輸入戶名 匯款帳號 請輸入帳號 系統會自動帶出公協會基本資料的銀行資料 □ 支出憑證黏存表 (含原始憑證、交易明細、單據日期、其他佐證資料等) □ 成果報告書(紙本需附相片) 支票抬頭 (如有調整,請記得修改銀行資訊。)□ 廠商受益表 □ 廠商切結書及領據 □ 公告周知證明文件 第 26 頁 送出 儲存 上一步 □ 通知外館或考評單位證明文件

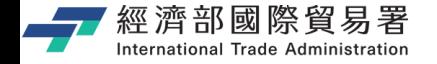

# **核銷申請 Step-7 : 確認送出申請**

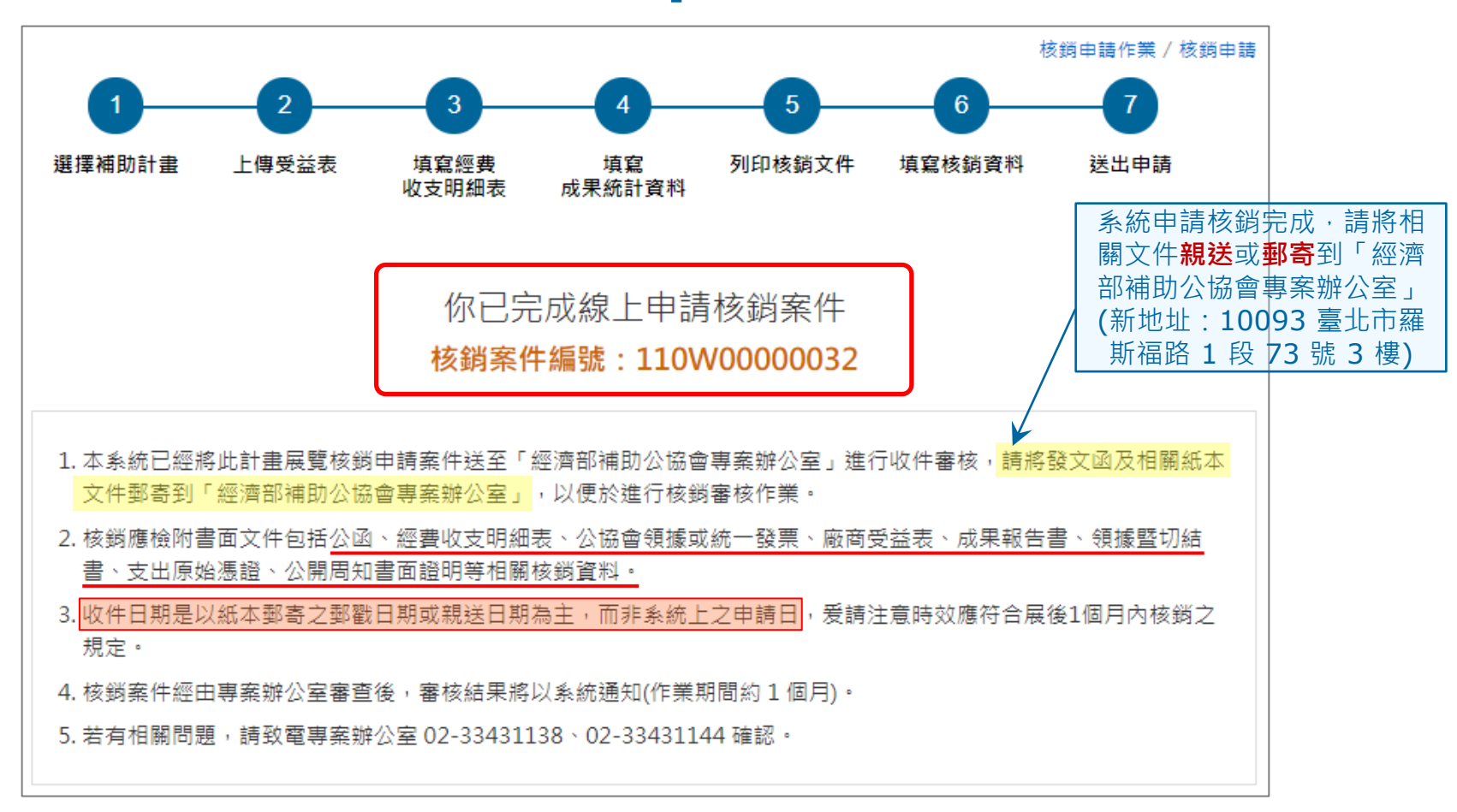

第 27 頁

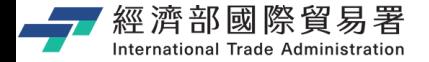

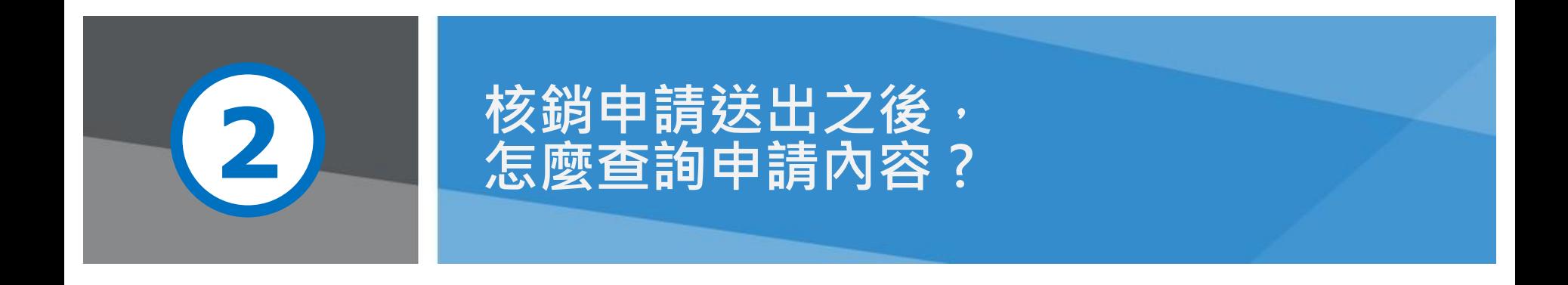

第 28 頁 **28 頁 本** 28 天氣 28 天氣 28 天氣 28 天氣 28 天氣 28 天氣 28 天氣 28 天氣 28 天氣 28 天氣 28 天氣 28 天氣 28 天氣 28 天氣 28 天氣 28 天氣 2

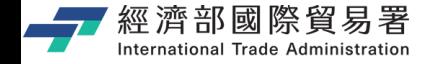

### **公協會:【維護核銷案件作業】**

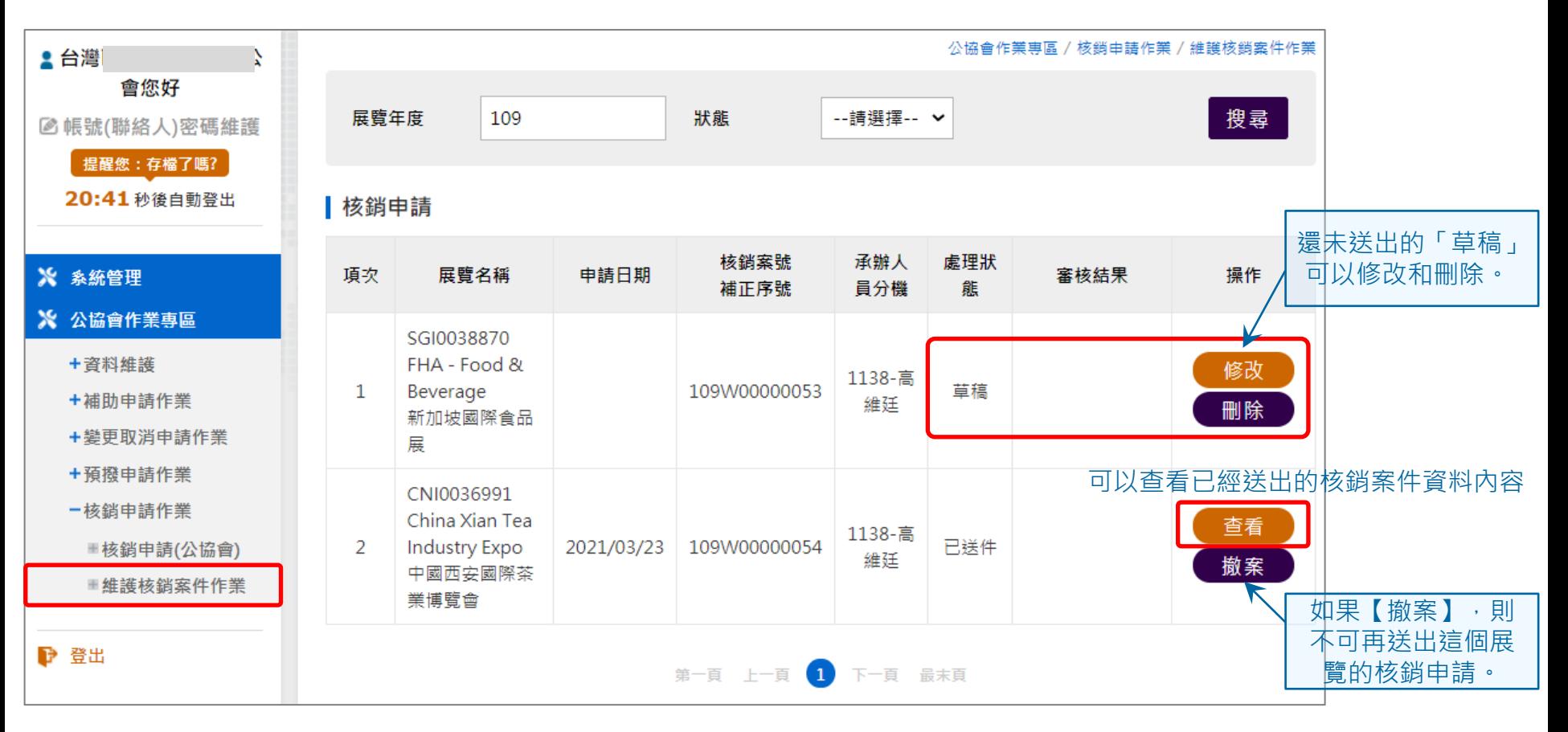

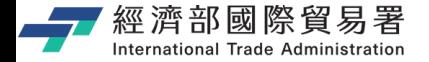

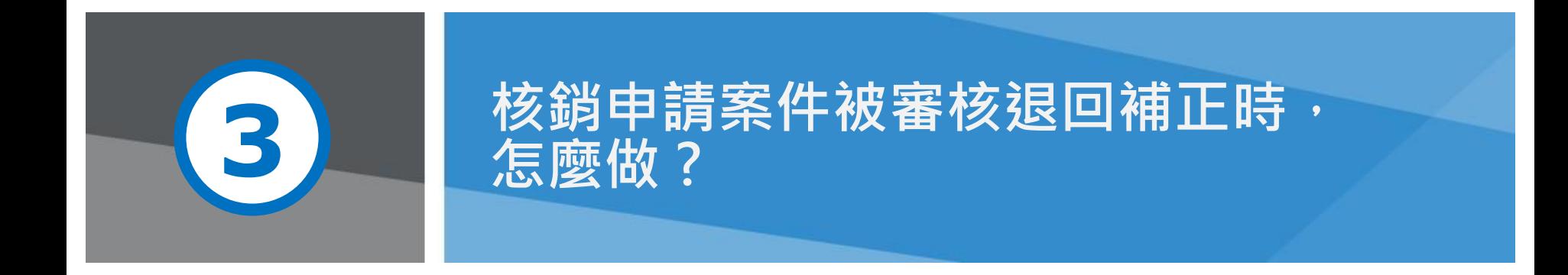

第 30 頁 本說明文件畫面與補助相關條件,係為現況說明,申請者仍應以正式公告與系統實況為主。

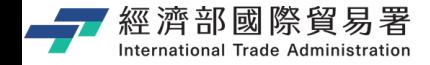

### **公協會:【維護核銷案件作業】**

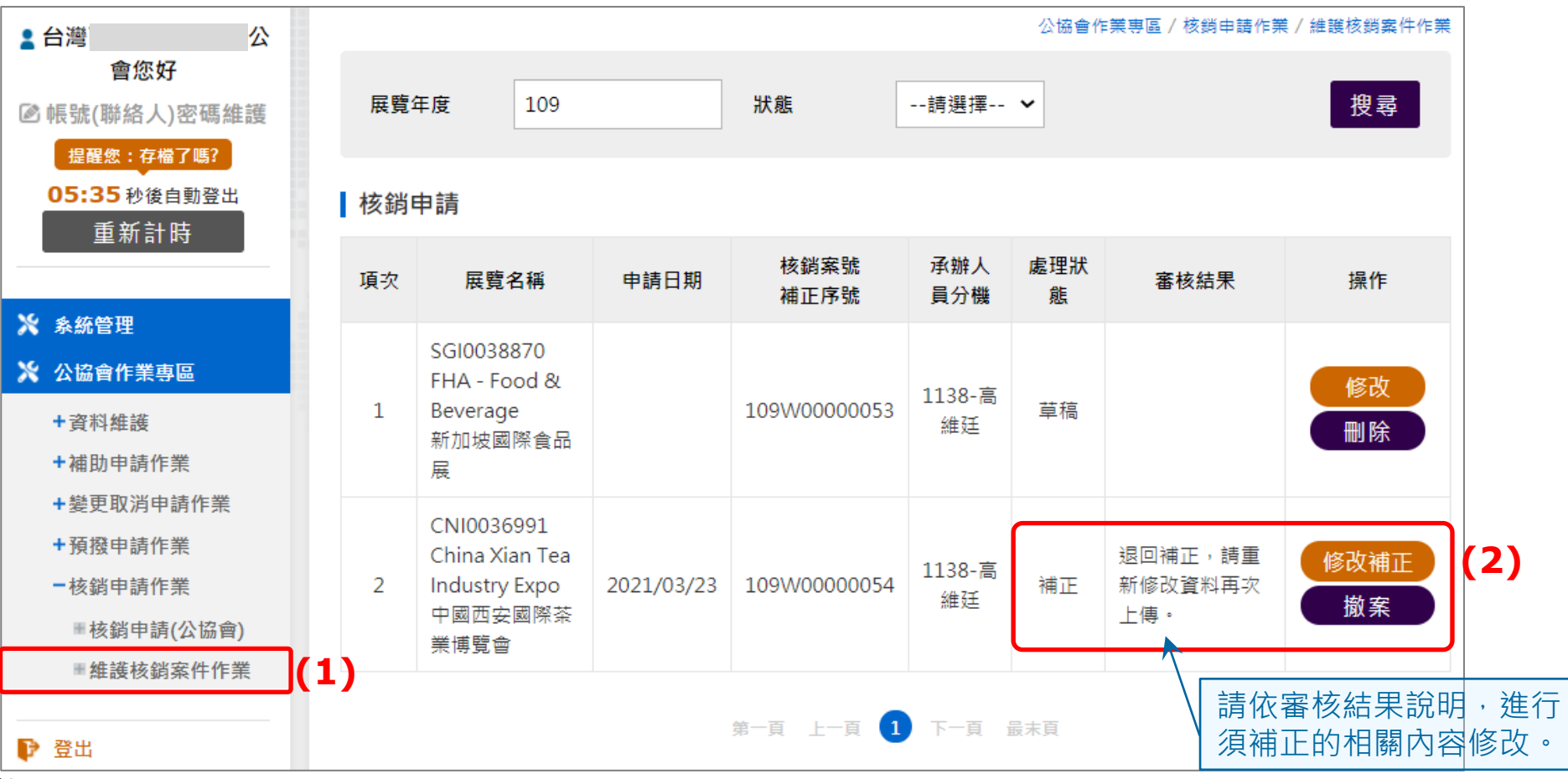

<br><u>Mernational Trade Administri</u>重新做完填寫資料的步驟,最後【送出】

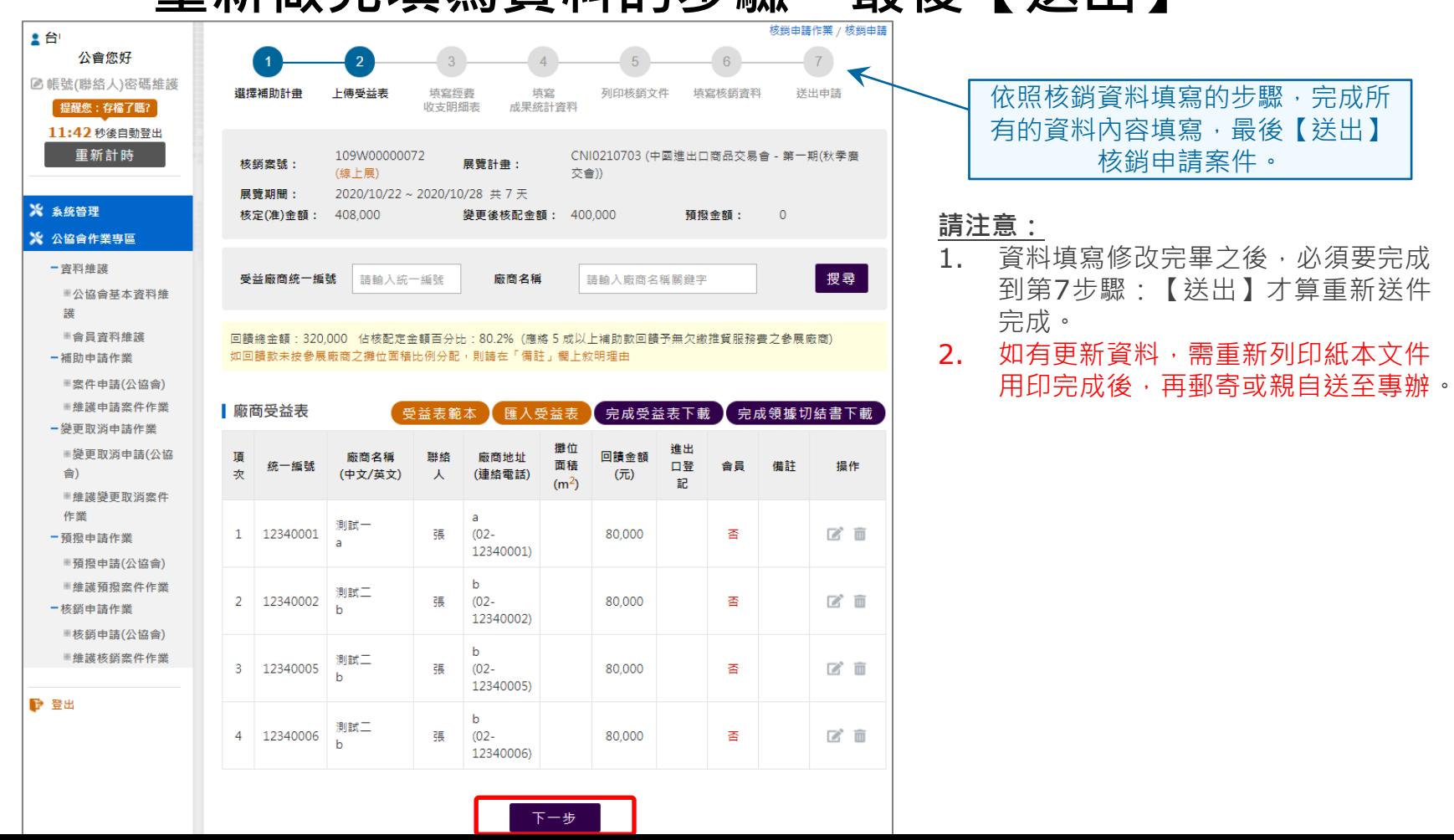

第 32 頁

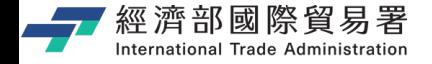

### **補正修改完成,送出之後**

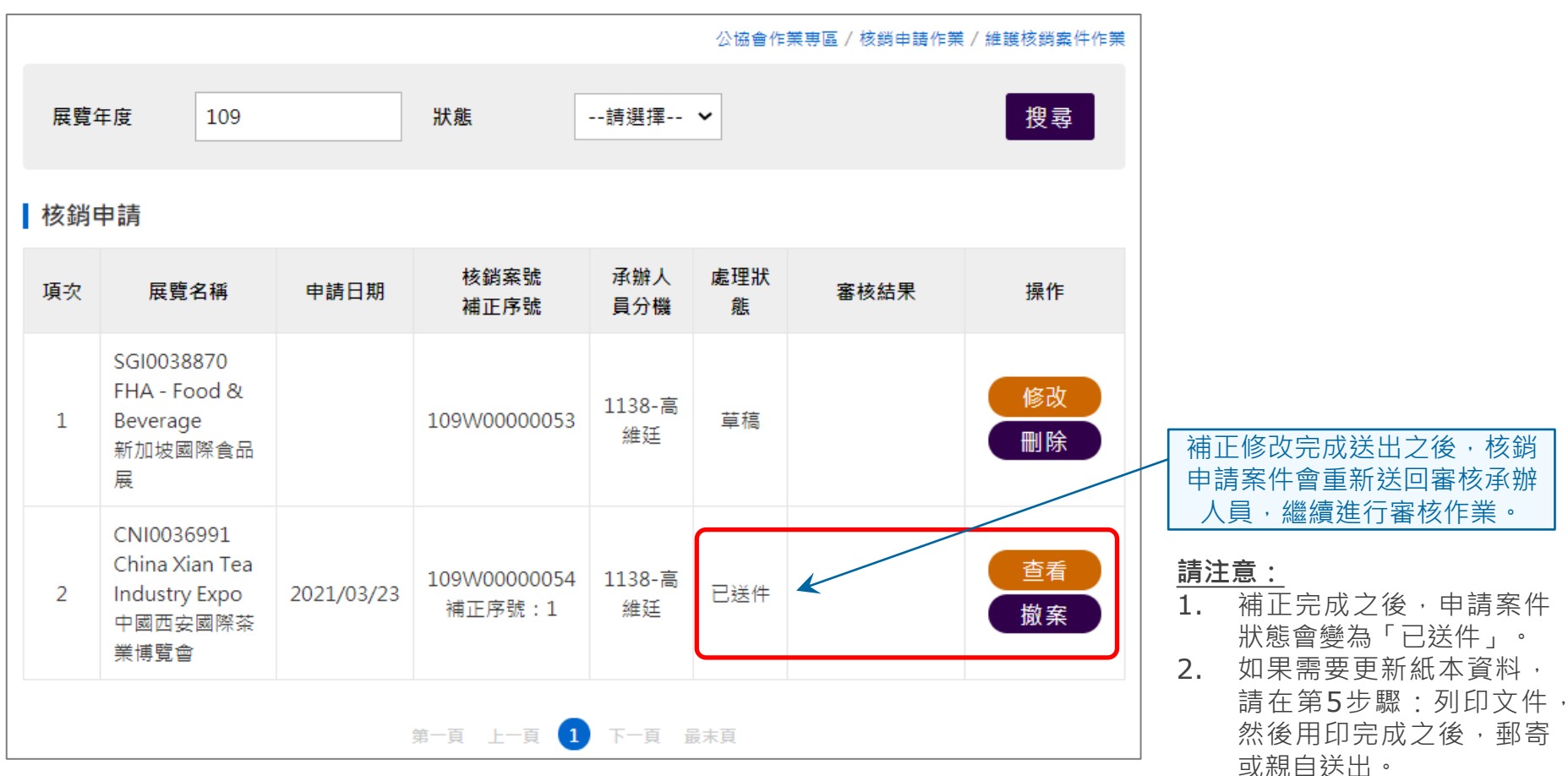

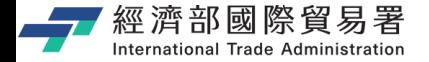

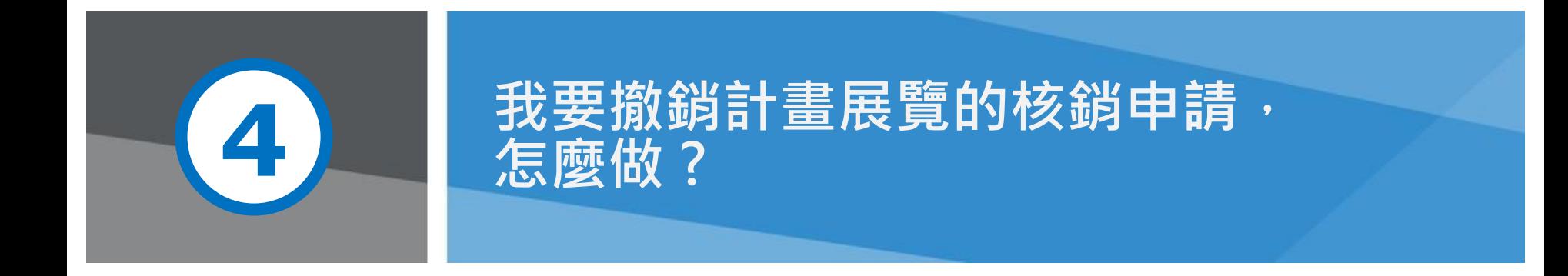

第 34 頁 本說明文件畫面與補助相關條件,係為現況說明,申請者仍應以正式公告與系統實況為主。

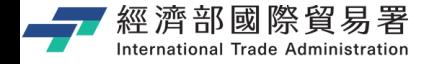

### **公協會:【維護核銷案件作業】**

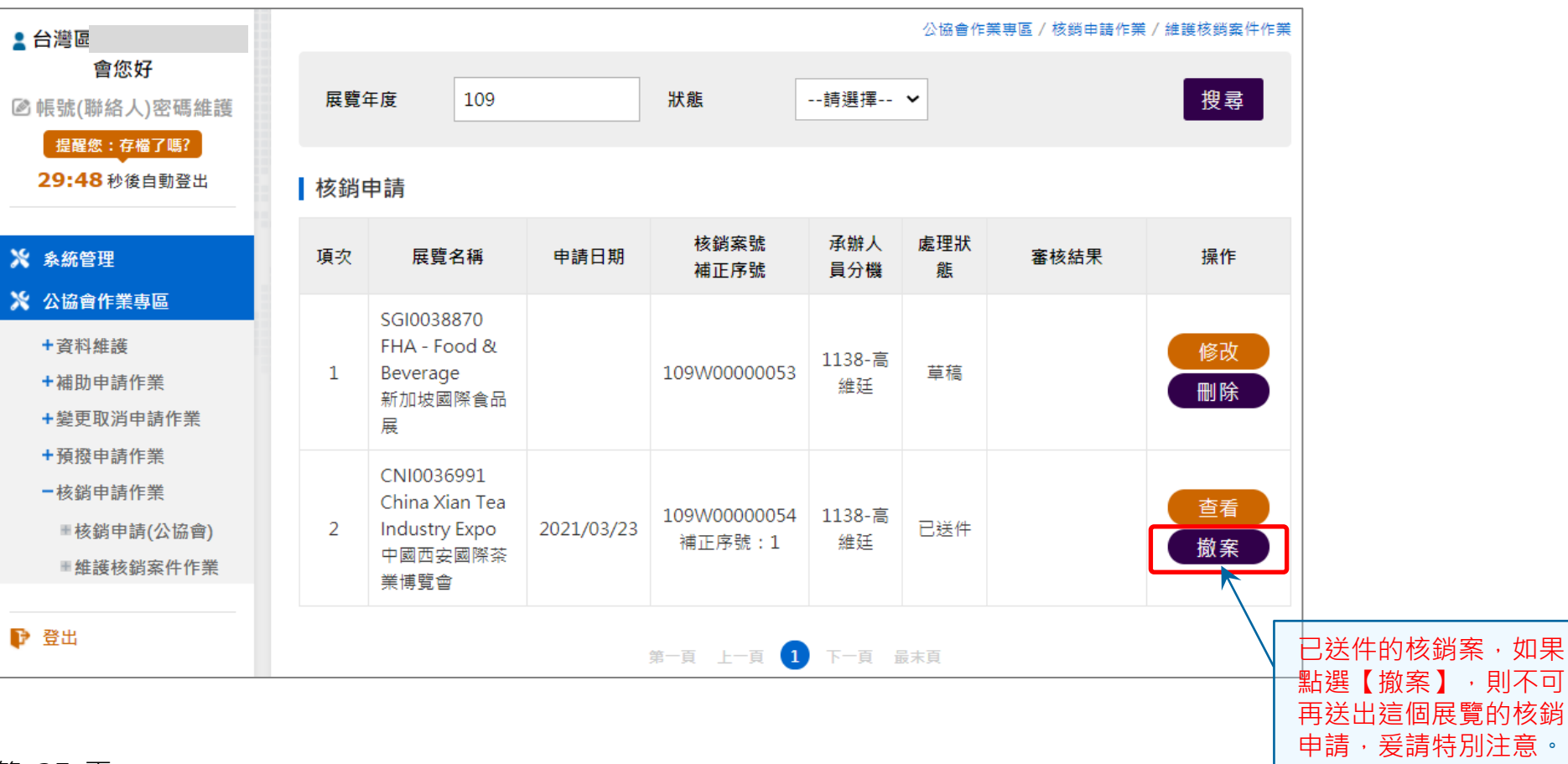

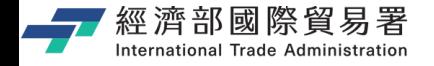

# **【撤銷】展覽核銷申請案件**

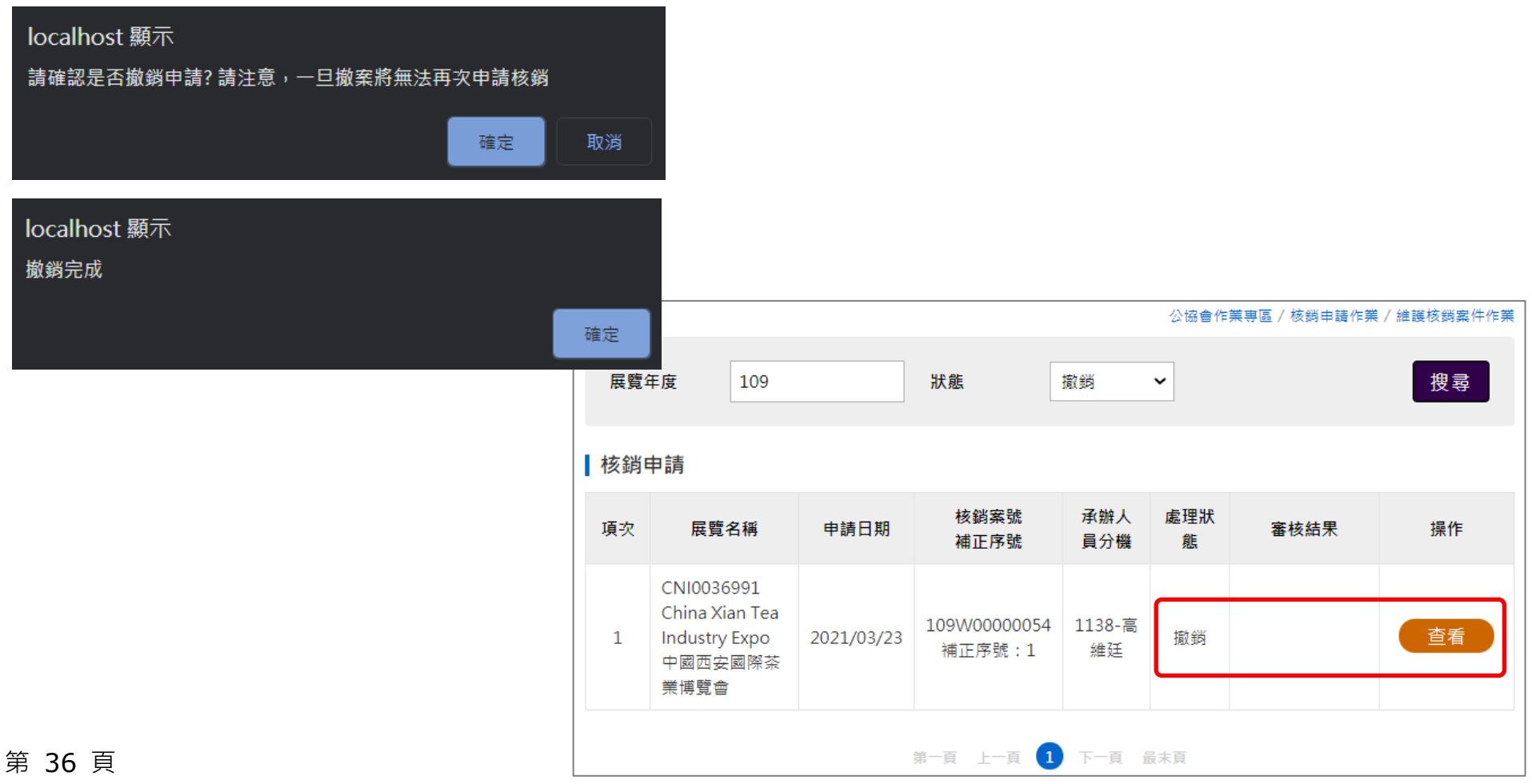

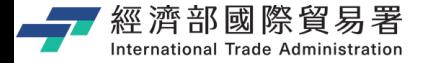

第 37 頁

# **撤銷的展覽,不可以再申請核銷**

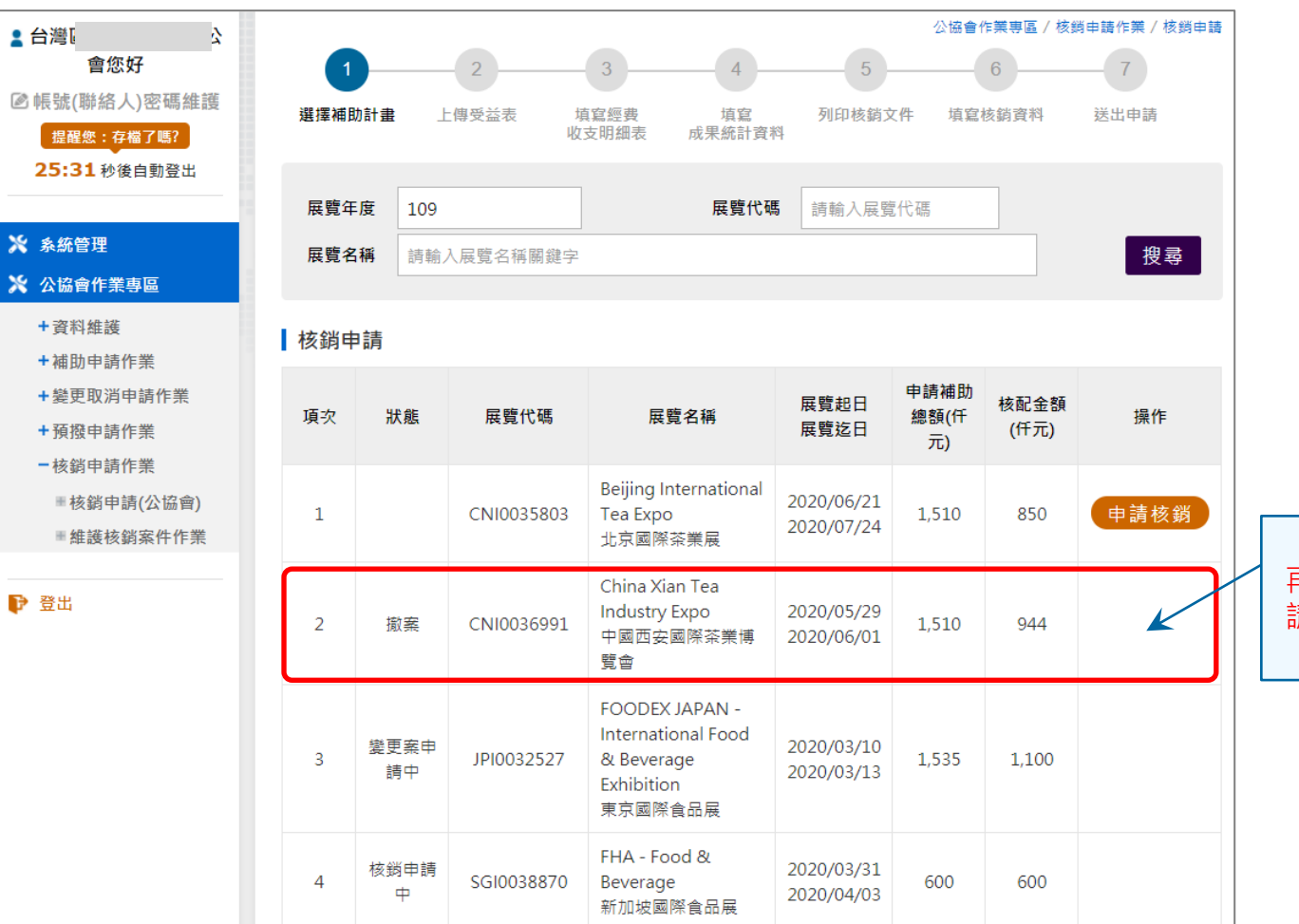

【撤案】的展覽,不可以 再申請這個展覽的核銷申 青,爰操作欄位沒有「申 請核銷」鈕可以點選。

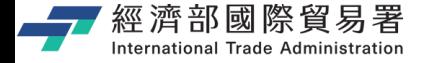

# **可以從系統首頁取得相關操作說明**

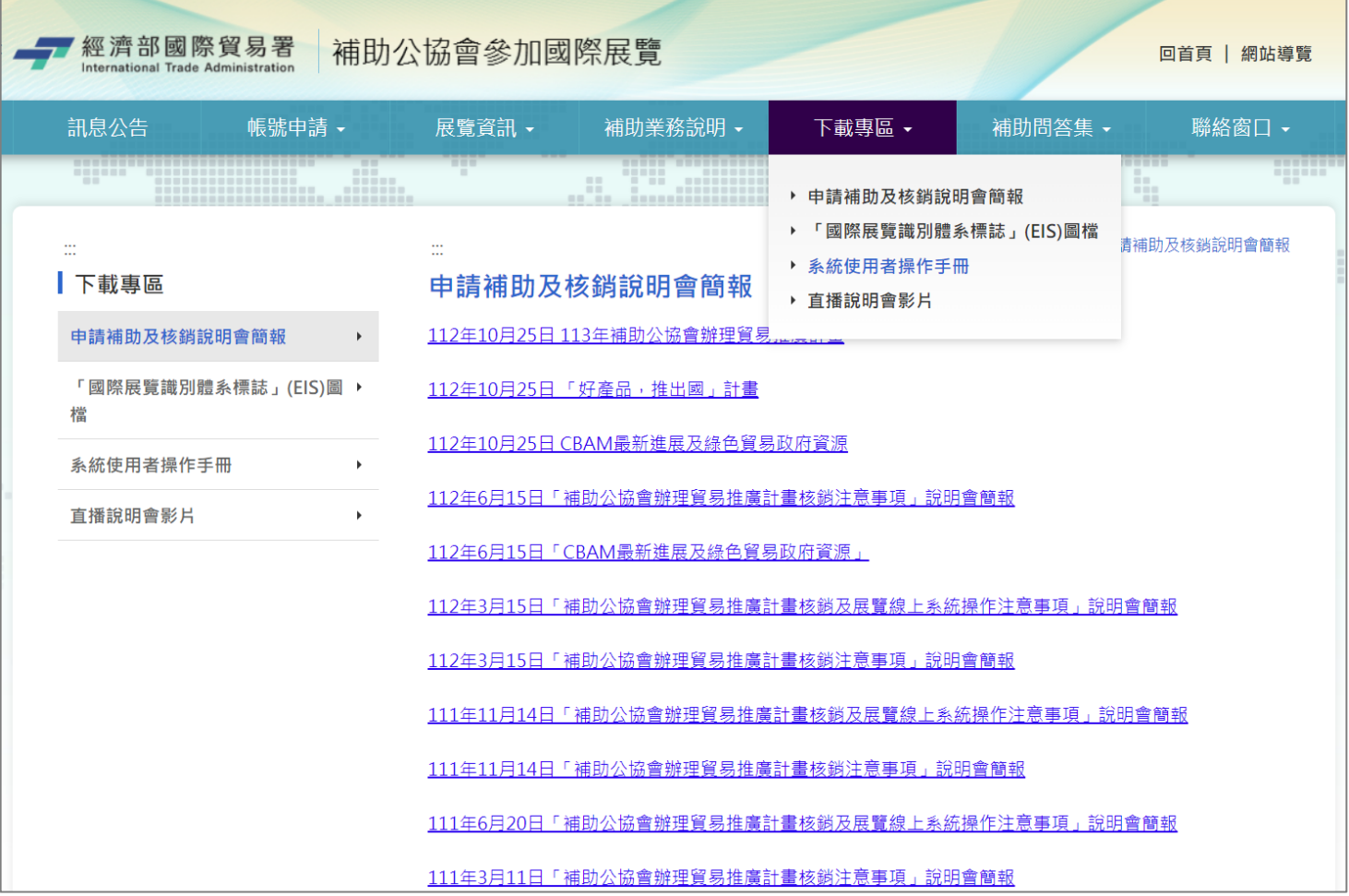

第 38 頁

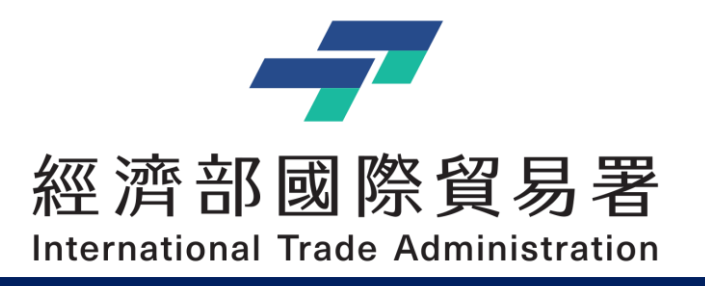

# **Thank you !!**

經濟部補助公協會辦理貿易推廣專案辦公室 地址:10093 臺北市羅斯福路一段73號3樓 電話:(02)3343-1138, (02)3343-1144 傳真:(02)3343-5422 服務時間:上午 9:00-12:00 (午休12:00-13:30) 下午13:30-18:00

本說明文件書面與補助相關條件,係為現況說明,申請者仍應以正式公告與系統實況為主